# **INSTITUTO FEDERAL DE EDUCAÇÃO, CIÊNCIA E TECNOLOGIA FARROUPILHA UNIVERSIDADE FEDERAL DO PAMPA CURSO ENGENHARIA AGRÍCOLA**

# **USO DE IMAGENS DE SATÉLITE SENTINEL-2 PARA DELIMITAÇÃO DE APP'S: ESTUDO DE CASO MUNICÍPIO DE FELIZ-RS**

**TRABALHO DE CONCLUSÃO DE CURSO**

**Anderson Patric Ávila Machado**

**Alegrete, 2018**

# **USO DE IMAGENS DE SATÉLITE SENTINEL-2 PARA DELIMITAÇÃO DE APPS: ESTUDO DE CASO MUNICÍPIO DE FELIZ-RS**

# **Anderson Patric Ávila Machado**

Trabalho de Conclusão de Curso apresentado ao Curso de Engenharia Agrícola, do Instituto Federal de Educação, Ciência e Tecnologia Farroupilha (IFFaroupilha, RS) e da Universidade Federal do Pampa (UNIPAMPA, RS), como requisito parcial para obtenção do grau de

# **Bacharel em Engenharia Agrícola**

Orientadora: Profª. Drª. Adriana Gindri Salbego

Alegrete, RS, Brasil

#### Instituto Federal de Educação, Ciência e Tecnologia Farroupilha Universidade Federal do Pampa Curso de Engenharia Agrícola

A Comissão Examinadora, abaixo assinada, aprova o Trabalho de Conclusão de Curso

### USO DE IMAGENS DE SATÉLITE SENTINEL-2 PARA DELIMITAÇÃO DE APPS: ESTUDO DE CASO MUNICÍPIO DE FELIZ-RS

elaborado por Anderson Patric Ávila Machado

Como requisito parcial para a obtenção de grau de Bacharel em Engenharia Agrícola

Comissão Examinadora

Prof<sup>a</sup>. Dr<sup>a</sup>. Adriana Gindri Salbego (Presidente/Orientador - UNIPAMPA)

pritanela ralda

Prof<sup>a</sup>, Dr<sup>a</sup>, Eracilda Fontanela (UNIPAMPA)

Profª. Me. Juliane da Silva Dávila (UNIPAMPA)

Alegrete, 11 de dezembro de 2018.

Ficha catalográfica elaborada automaticamente com os dados fornecidos pelo(a) autor(a) através do Módulo de Biblioteca do Sistema GURI (Gestão Unificada de Recursos Institucionais) .

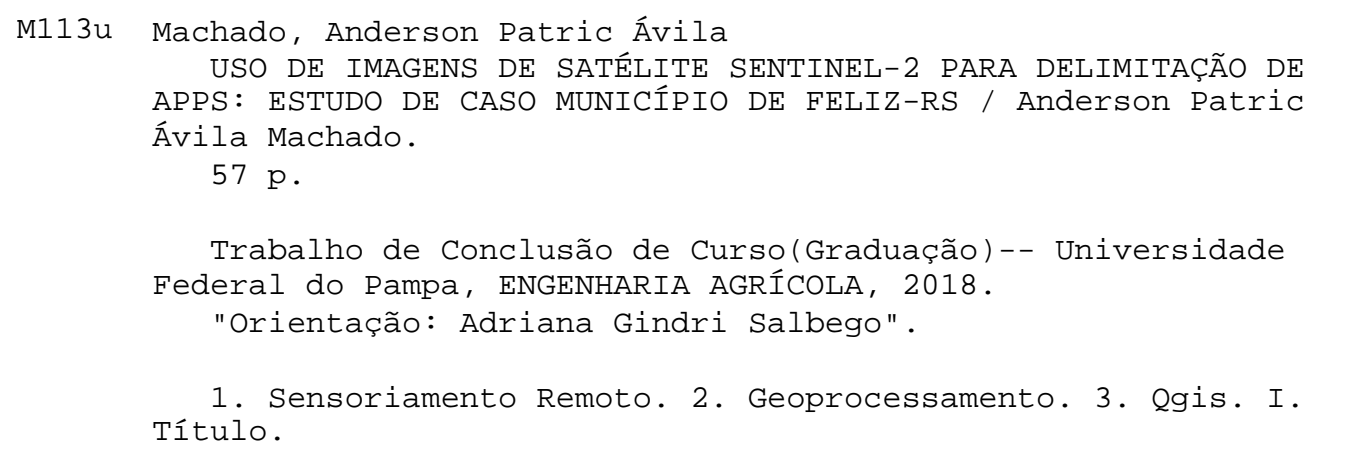

*Aos meus pais e meu irmão, que sempre me incentivaram a seguir meus sonhos, apoiaram minhas escolhas e, mesmo longe, sempre estiveram presentes;*

*À minha amada, que a cada dia me presenteia com seu carinho e apoio, me incentivando a seguir adiante.*

#### **AGRADECIMENTOS**

Agradeço imensamente a todos os professores que contribuíram com a minha trajetória acadêmica, especialmente ao Prof. Pedro Madruga, que me proporcionou conhecimento e me inspirou a seguir nesta área e também a Prof. Adriana Salbego, responsável pela orientação do meu trabalho, obrigado pela sua atenção e paciência.

Aos colegas de universidade que em todos estes anos fizeram parte da minha história acadêmica.

A todos os amigos, meu muito obrigado. Vocês contribuíram muito para que eu concluísse esta etapa da minha vida.

"Talvez não tenha conseguido fazer o melhor, mas lutei para que o melhor fosse feito. Não sou o que deveria ser, mas graças a Deus, não sou o que era antes".

(Martin Luther King)

### **RESUMO**

Instituto Federal de Educação, Ciência e Tecnologia Farroupilha Universidade Federal do Pampa Curso de Engenharia Agrícola Trabalho de Conclusão de Curso

# **USO DE IMAGENS DE SATELITE SENTINEL-2 PARA DELIMITAÇÃO DE APPS: ESTUDO DE CASO MUNICÍPIO DE FELIZ-RS**

AUTOR: ANDERSON PATRIC ÁVILA MACHADO ORIENTADOR: PROFª. DRª. ADRIANA GINDRI SALBEGO Data e local da defesa: Alegrete, 11 de dezembro de 2018.

Este trabalho teve o objetivo de delimitar, através do uso de técnicas de geoprocessamento, as áreas de preservação permanente (APP's) e de conflitos de uso da terra no município de Feliz, no Rio Grande do Sul. Foi utilizada a base cartográfica provenientes de cartas topográficas do Exército, imagens do satélite *Sentinel-2* e o modelo digital de elevação do satélite *ALOS PALSAR*, para determinar as APP's no entorno da rede de drenagem, das nascentes, das áreas com declividade maior que 45° e em topo de morros. Ao analisar os dados obtidos, foi possível determinar que, das 9.593,5 ha de extensão territorial do município, 826,31 ha (8,61%) são APP's. A categoria de maior representatividade são as APP's em torno de cursos d'água, que ocupam 763,29 ha (92,37% do total de APPs), seguido das APP's em áreas de declividade maiores de 45° que somam 23,80 ha (2,88%), as APP's em torno das nascentes somam 21,21 ha (2,57%) e as APP's delimitadas em topo de morros totalizam 18,01 ha (2,18%). As áreas de conflito do uso do solo somaram 243,17 ha, isto representa 29,40% do total de APP's. O uso de *softwares* de geoprocessamento gratuitos aliados as imagens do satélite Sentinel-2, foram eficientes na delimitação e quantificação das APP's, bem como, das áreas de conflito de uso da terra.

Palavras-chave: Sentinel-2. Sensoriamento Remoto. Qgis.

# **ABSTRACT**

### Instituto Federal de Educação, Ciência e Tecnologia Farroupilha Universidade Federal do Pampa Agricultural Engineering Course Completion Of Course Work

# USE OF SENTINEL-2 SATELLITE IMAGES FOR APPS DELIMITATION: CASE STUDY OF FELIZ-RS MUNICIPALITY AUTHOR: ANDERSON PATRIC ÁVILA MACHADO ORIENTADOR: PROFª. DRª. ADRIANA GINDRI SALBEGO Date and place of defense: Alegrete, December 11, 2018.

The objective of this work was to delimit, through the use of geoprocessing techniques, the areas of permanent preservation (APP's) and conflicts of land use in the municipality of Feliz, in Rio Grande do Sul. and the digital elevation model of the ALOS PALSAR satellite, to determine APPs in the surroundings of the drainage network, the sources, the areas with slopes greater than 45 ° and at the top of the hills. When analyzing the data obtained, it was possible to determine that, of the 9.593,5 ha of territorial extension of the municipality, 826,31 ha (8,61%) are APP's. The most representative category is APPs around watercourses, which occupy 763,29 ha (92,37% of total APP's), followed by APP's in areas of declivity greater than 45 ° that add up to 23,80 ha (2,88%), the APPs around the springs amount to 21,21 ha (2,57%) and the APP's delimited at the top of the hills total 18,01 ha (2,18%). The areas of conflict of the use of the ground added 243,17 ha, this represents 29,40% of the total of APP's. The use of free geoprocessing software in conjunction with Sentinel-2 satellite images was efficient in the delimitation and quantification of APP's as well as in land use conflict areas.

Keywords: Sentinel-2. Remote sensing. Qgis.

# **LISTA DE FIGURAS**

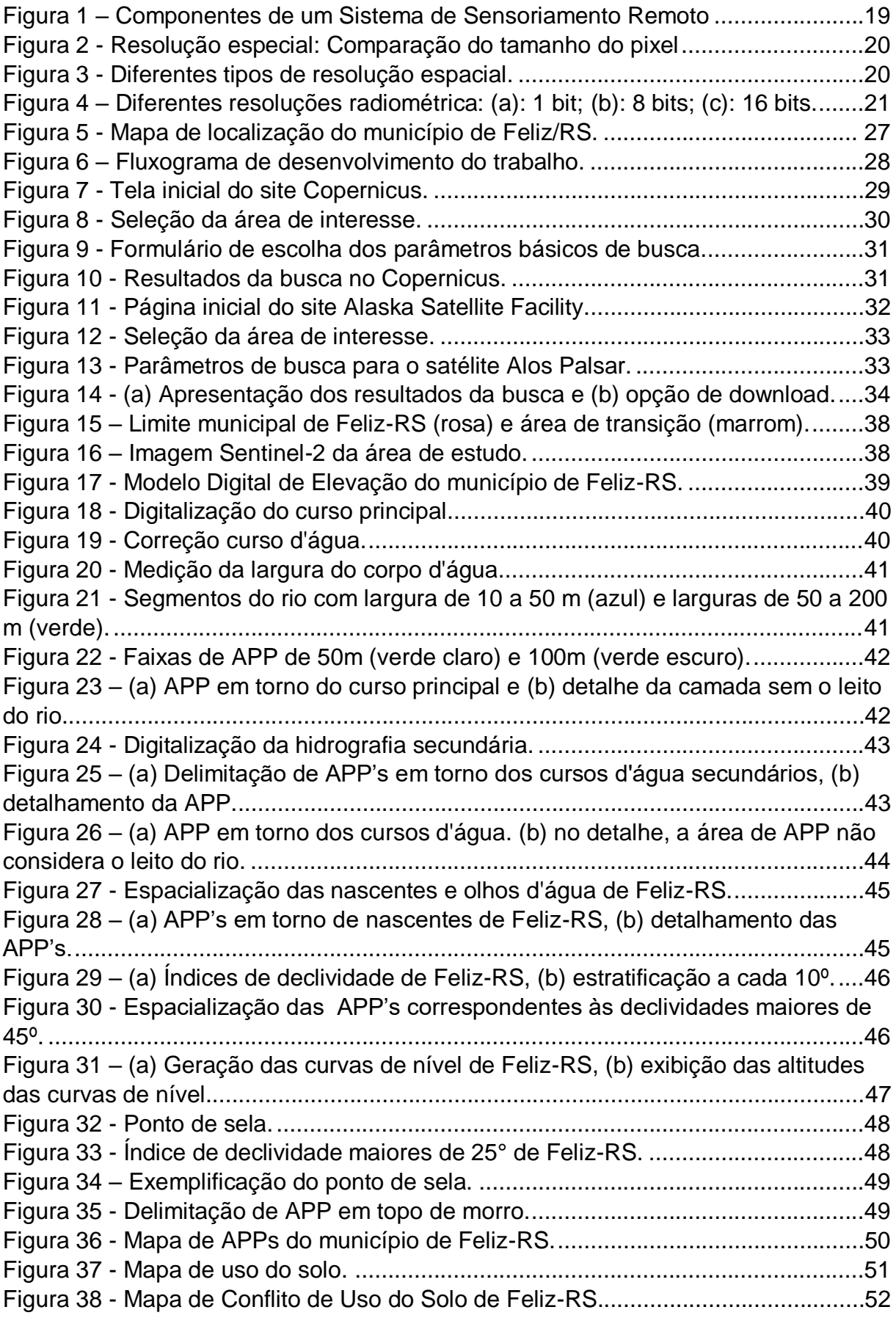

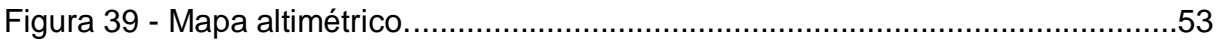

# **LISTA DE TABELAS**

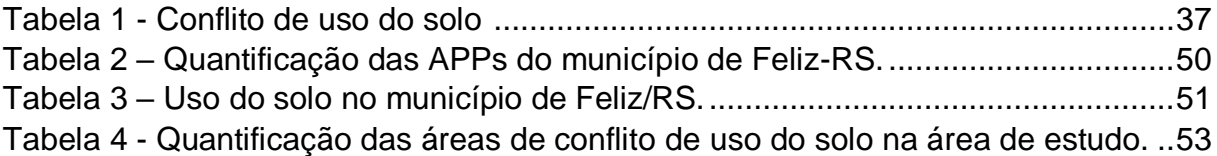

# **LISTA DE ABREVIATURAS E SIGLAS**

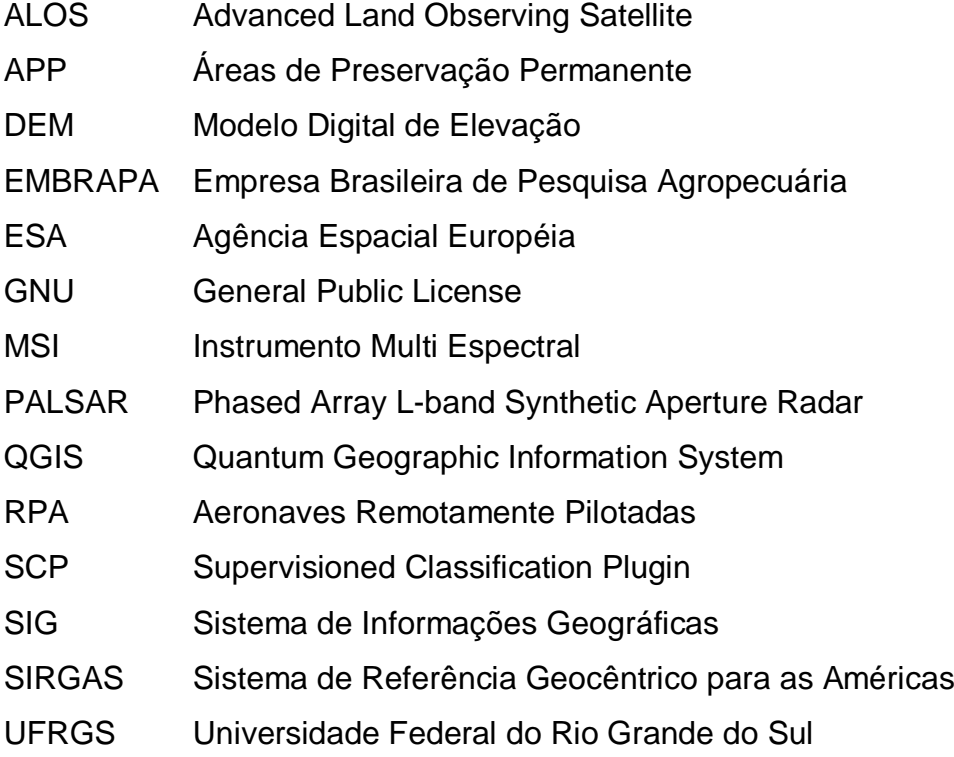

# **SUMÁRIO**

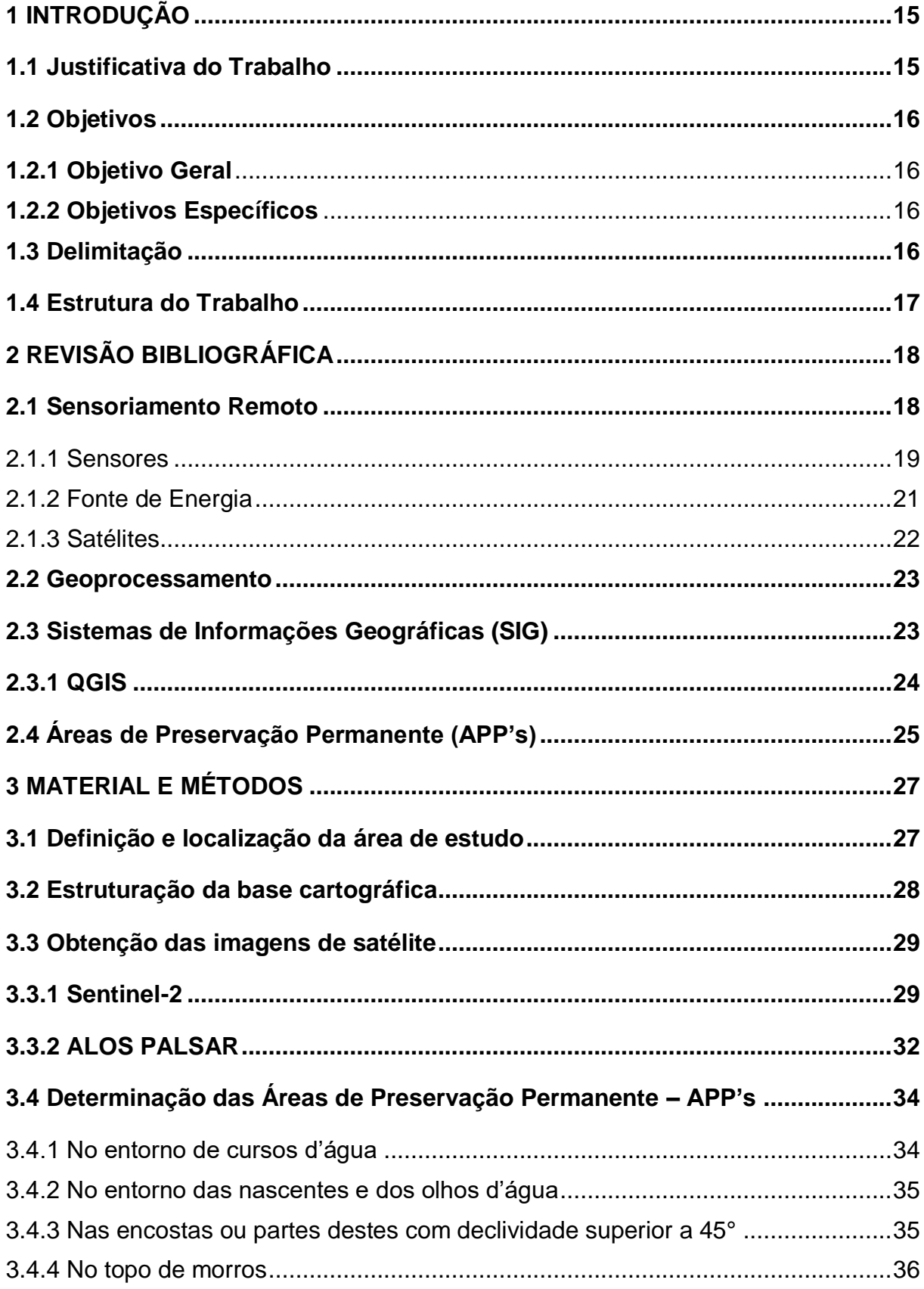

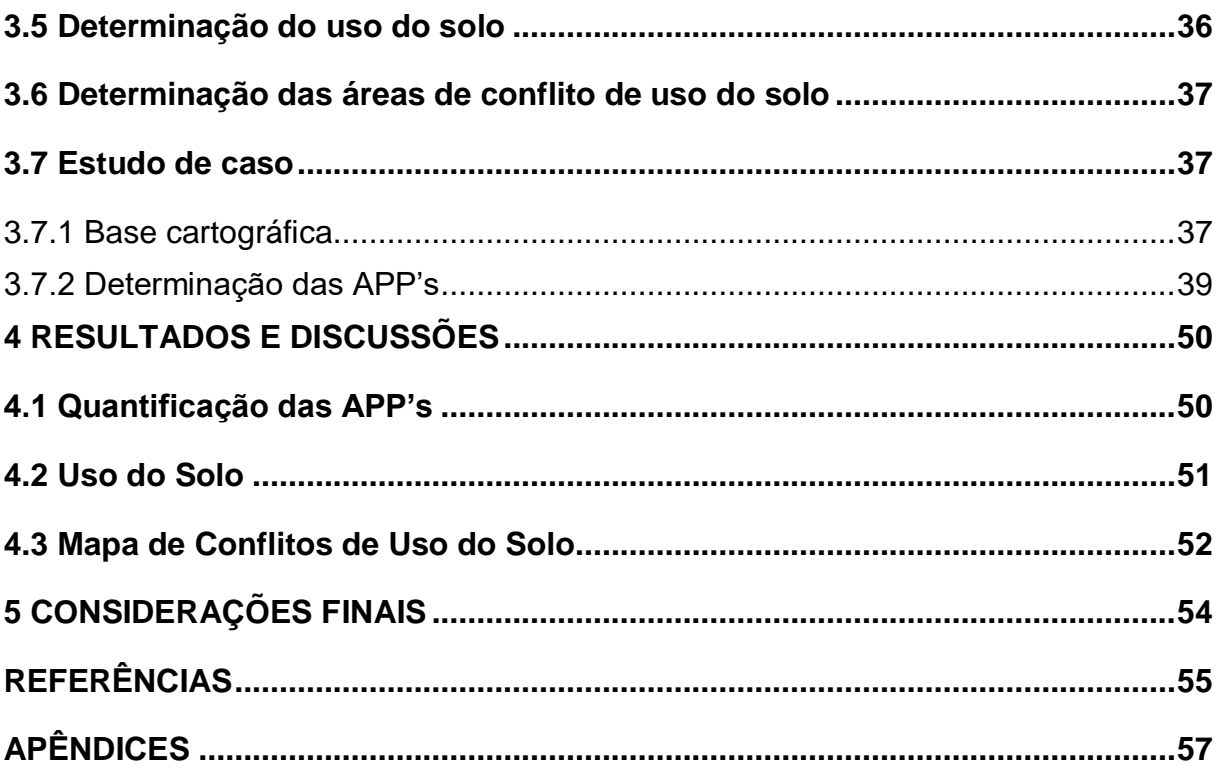

# <span id="page-15-0"></span>**1 INTRODUÇÃO**

Áreas de Preservação Permanente (APP's) são definidas pelo Código Florestal Brasileiro Lei Federal n° 12.651/2012 como áreas protegidas, cobertas ou não por vegetação. Estas têm a função ambiental de preservar os recursos hídricos, a paisagem, a estabilidade geológica e biodiversidade, facilitar o fluxo gênico de fauna e flora, proteger o solo e assegurar o bem-estar das populações humanas (Brasil, 2012).

A partir deste princípio, tornam-se fundamentais a identificação e o monitoramento destas áreas, visto que a necessidade de expansão da agricultura e dos espaços urbanos se contrapõem às demandas de preservação. As consequências de um avanço desordenado, ao invadir os limites destas áreas, podem ser extremamente gravosas no que tange à proteção do solo, ao controle da erosão e à conservação da biodiversidade de espécies de plantas e animais.

Dada a enorme abrangência e o elevado custo para a realização das delimitações das APP's '*in loco*', devido a exigência de pessoal treinado e equipamento específico Bronaut e Filho (2007) declaram que a utilização das técnicas de sensoriamento remoto na identificação e monitoramento da vegetação das APP's, constitui-se em uma ferramenta poderosa para a fiscalização destas áreas, ao proporcionar agilidade e economia no serviço a ser realizado.

A evolução dos sistemas computacionais junto com imagens de satélites gratuitas e softwares livres, constituem um conjunto de ferramentas que contribuem de maneira significativa na diminuição da carga de trabalho para realização desta tarefa. Assim colabora para que estas ferramentas possam ser usadas pelas diversas esferas do poder público.

#### <span id="page-15-1"></span>**1.1 Justificativa do Trabalho**

Em um contexto em que, a falta de recursos e a redução constante de orçamento nas diferentes esferas da administração pública, nos conduz ao uso mais eficiente possível dos insumos disponíveis, analisar e divulgar a disponibilidade de ferramentas de domínio público e de qualidade, é uma forma de aperfeiçoar e otimizar a gestão pública.

Por isto, analisar novas ferramentas e procedimentos justifica-se pela evolução constante das tecnologias, como a disponibilidade de imagens gratuitas de satélites de média resolução espacial, que permitem análises que só eram possíveis com a aquisição de imagens de satélites comerciais, com um custo significativamente alto.

### <span id="page-16-0"></span>**1.2 Objetivos**

# <span id="page-16-1"></span>**1.2.1 Objetivo Geral**

O objetivo geral deste trabalho consiste em determinar as APP's do município de Feliz/RS através de técnicas de geoprocessamento.

### <span id="page-16-2"></span>**1.2.2 Objetivos Específicos**

- Analisar a potencialidade das imagens gratuitas do satélite *Sentinel-2*;
- Avaliar a eficiência do *software* livre de sistema de informações geográficas *Qgis*;
- Quantificar as APP's no município de Feliz/RS, conforme a legislação vigente;
- Determinar ás áreas de conflito de uso da terra no município de Feliz-RS.

# <span id="page-16-3"></span>**1.3 Delimitação**

Dada a limitação técnica das imagens de satélites, como a resolução espacial, este trabalho contempla as áreas rurais, excluindo-se as áreas urbanas, visto que o grau de detalhamento para a realização de estudos neste nível, exigem imagens de alta resolução espacial (menores que 1 m).

#### <span id="page-17-0"></span>**1.4 Estrutura do Trabalho**

Este trabalho está estruturado da seguinte maneira:

No capítulo 1, é apresentado o tema abordado, as justificativas para a realização desta pesquisa, os objetivos a serem alcançados, a delimitação da área de estudo e a estrutura deste trabalho.

No capítulo 2 é exposta a revisão bibliográfica. Desta forma são apresentadas, de forma concisa, as bases necessárias para o entendimento de conceitos técnicos inerentes ao trabalho, tais como o geoprocessamento, sensoriamento remoto e sistemas de informações geográficas.

No capítulo 3 são apresentados os materiais e métodos, como as imagens de satélite e o passo-a-passo para sua obtenção, utilizados para realização do estudo.

No capítulo 4 são apresentados os resultados obtidos no estudo de caso realizado no município de Feliz-RS.

O capítulo 5 é reservado para as considerações finais e sugestões de possíveis desdobramentos futuros deste trabalho.

Ao término deste trabalho são apresentadas as referências utilizadas na execução desta pesquisa. Na sequência são disponibilizados os Apêndices. Estes contemplam, em formato A3, os mapas de APP's, Uso do Solo e Conflitos de Uso do Solo.

# <span id="page-18-0"></span>**2 REVISÃO BIBLIOGRÁFICA**

#### <span id="page-18-1"></span>**2.1 Sensoriamento Remoto**

Uma das definições clássicas do sensoriamento remoto foi dada por Elachi e Zyl, (2006, p. 317), que define o Sensoriamento Remoto como "a aquisição de informação sobre um objeto sem que se entre em contato físico com ele". Esta definição gera um conceito muito amplo e abrangente, desta forma, outros autores refinaram os conceitos e atualizaram conforme a evolução da tecnologia. Uma definição mais atual é apresentada por Novo (2010, p. 75):

> A utilização conjunta de sensores, equipamentos de transmissão de dados colocados a bordo de aeronaves, espaçonaves, ou outras plataformas com o objetivo de estudar eventos, fenômenos e processos que ocorrem na superfície do planeta Terra a partir do registro e da análise das interações entre a radiação eletromagnética e as substâncias que o compõem em suas mais diversas manifestações.

Na Figura 1, pode ser visto a estrutura de um sistema de sensoriamento remoto, composto por quatro componentes básicos, são eles:

- 1. Sensores: sua finalidade é registrar a interação entre objetos e o espectro eletromagnético;
- 2. Fonte de energia: emite um tipo de energia que interage com o alvo que possa ser registrado pelo sensor;
- 3. Plataforma: estrutura responsável pelo transporte do sensor;
- 4. Centro de coleta de dados: entidade responsável pela coleta e processamento dos dados, e posterior distribuição aos diferentes interessados (órgãos governamentais, instituições de pesquisa e ensino, etc).

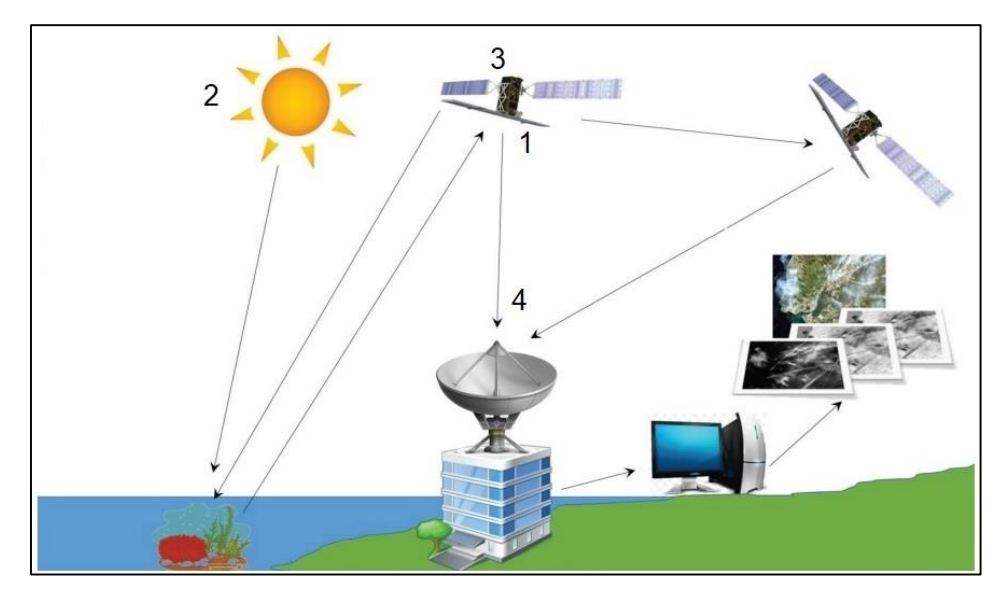

*Figura 1 – Componentes de um Sistema de Sensoriamento Remoto. Fonte: adaptação de Lira et al.(2016, p.30)*

#### <span id="page-19-0"></span>2.1.1 Sensores

Para Moreira (2007, p. 115 ):

[...] sensores são dispositivos capazes de detectar e registrar a radiação eletromagnética em determinada faixa do espectro eletromagnético e de gerar informações que possam ser transformadas em um produto passível de interpretação, seja na forma de imagem, gráfico ou tabela numérica.

Os sistemas de sensores podem ser classificados quanto à fonte de energia em sensores passivos e ativos. Os sistemas passivos são aqueles que detectam a radiação solar refletida ou a emitida pelos objetos na superfície da Terra. Dependem de uma fonte externa de radiação para que possam gerar informação sobre os alvos de interesse. Os sensores ativos são aqueles que produzem sua própria radiação. Os radares e *lasers* são exemplos de sistemas ativos, uma vez que produzem a energia radiante que irá interagir com os objetos alvo, (Peixoto, 2006).

Dentre as várias características técnicas que definem os sensores de imagem, a mais importante é a resolução, a qual se divide em quatro domínios: espacial, espectral, radiométrica e temporal.

A resolução espacial diz respeito ao tamanho da unidade mínima de informação da imagem (pixel). Portanto, quanto menor o tamanho do pixel, maior a resolução espacial, e mais detalhamento terá a imagem obtida, como mostrado na figura 2.

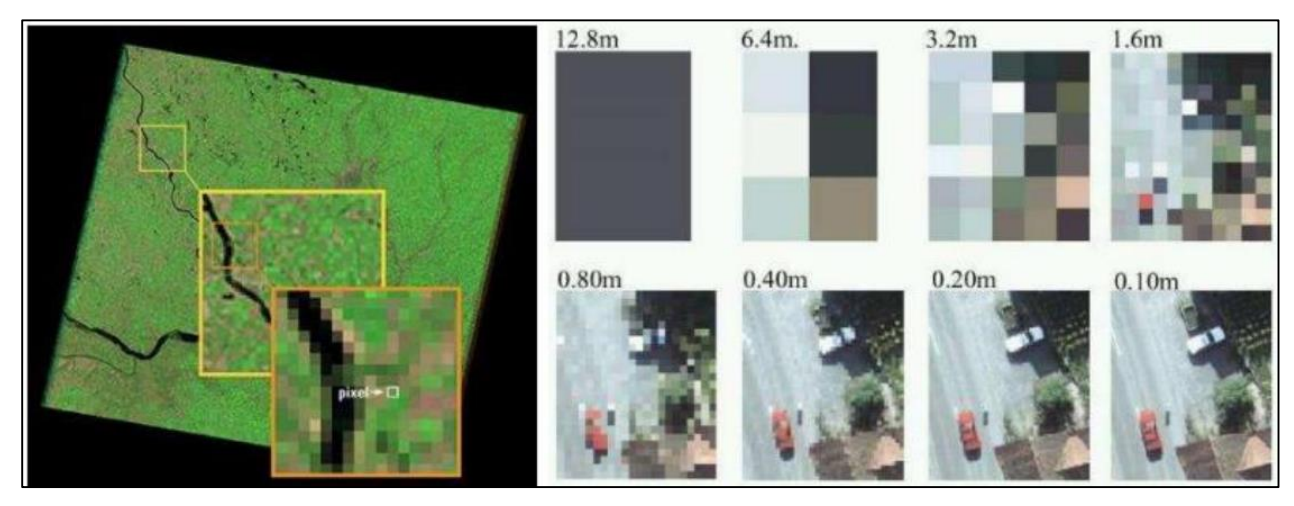

Figura 2 - Resolução especial: Comparação do tamanho do pixel Fonte: Morales (2017)

A resolução espectral é uma medida da largura das faixas espectrais e da sensibilidade do sistema sensor em distinguir entre dois níveis de intensidade do sinal de retorno. Por exemplo um sensor que opera na faixa de 0,4 a 0,5 µm tem uma resolução espectral maior que um sensor que opera na faixa de 0,4 a 0,6 µm. Este sensor será capaz de registrar pequenas variações no comportamento espectral em regiões mais estreitas do espectro eletromagnético. (Novo, 2010). A figura 3, exemplifica sensores com diferentes resoluções espectrais.

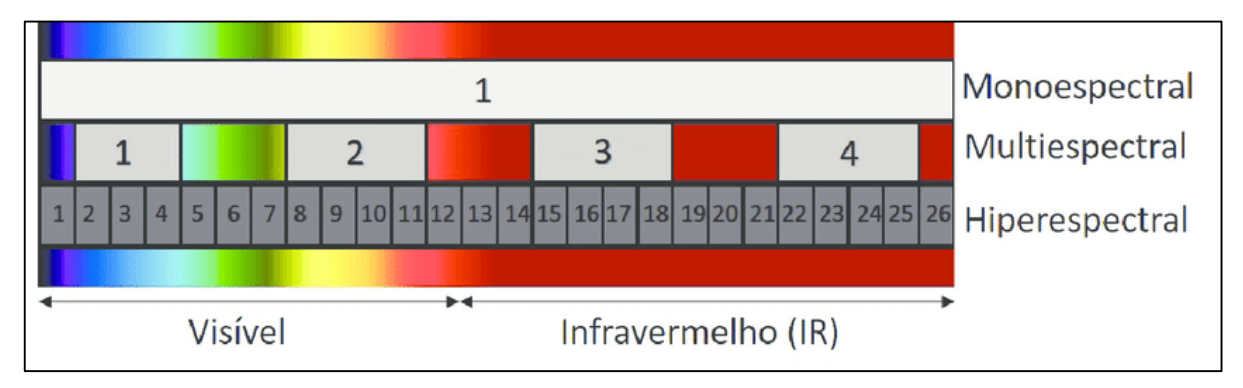

Figura 3 - Diferentes tipos de resolução espacial. Fonte: LIRA et al., (2016).

A resolução radiométrica, descreve a capacidade de um sensor para distinguir objetos visualizados na mesma parte do espectro eletromagnético. Corresponde ao número de valores de intensidade ou tons de cinza usados para representar a informação adquirida pelo sensor. Este número é expresso em um formato de base binária, definido por uma potência de 2, ou seja, pelo número de bits em que a imagem é codificada, (Lira et al.,2016). Um sensor que registra apenas dois níveis de intensidade fornecerá imagens em preto e branco (resolução de 1 bit) enquanto um sensor de 8 bits fornece uma gama de 256 tons de cinza (oferecendo uma imagem mais detalhada) Rocha, (2001). A figura 4 compara diferentes resoluções radiométricas.

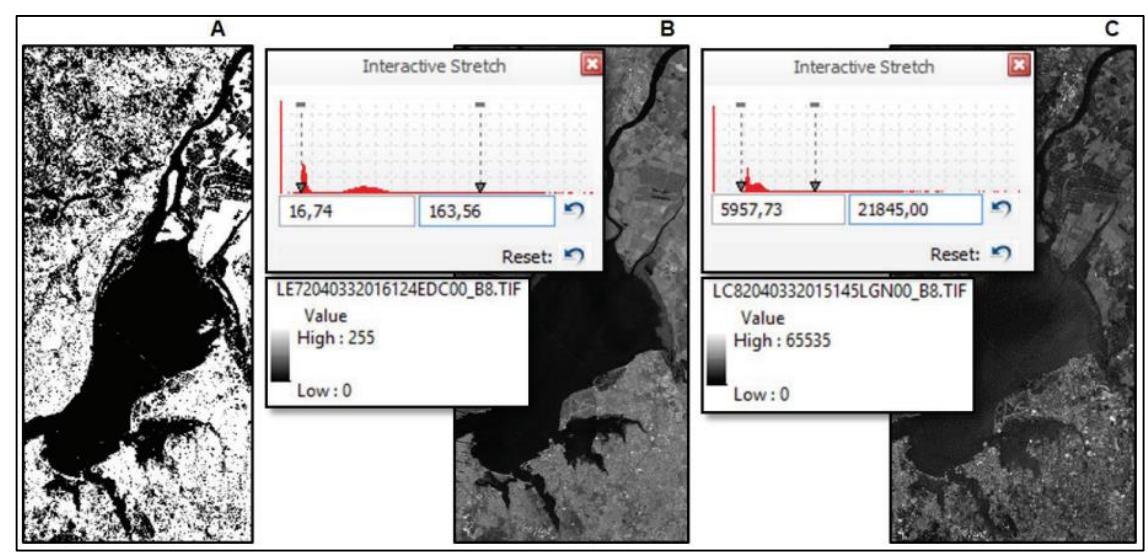

Figura 4 – Diferentes resoluções radiométrica: (a): 1 bit; (b): 8 bits; (c): 16 bits. Fonte: LIRA et al., (2016).

A resolução temporal, refere-se à frequência com que o sensor imageia uma determinada área. É também referida como periodicidade ou repetitividade. O tipo de plataforma que sustenta o sensor condiciona a sua resolução temporal: sensores montados em Aeronaves Remotamente Pilotadas (RPAs), por exemplo, têm uma resolução temporal disponível à disponibilidade de vôo, enquanto sensores a bordo de satélites captam imagens com espaçamento de algumas horas, dias ou mesmo semanas, para o mesmo local (IBGE, 2001) e (LIRA et al., 2016).

#### <span id="page-21-0"></span>2.1.2 Fonte de Energia

Os sensores ativos, como o radar, possuem sua própria fonte de energia para ser irradiada contra o alvo, desta forma, eles medem e registram sua resposta; enquanto os sensores passivos aproveitam a luz do sol para registar o comportamento do espectro eletromagnético, refletido ou absorvido na superfície dos diferentes tipos de materiais na superfície da Terra. (MOREIRA, 2007)

#### <span id="page-22-0"></span>2.1.3 Satélites

#### *2.1.3.1 Sentinel-2*

O satélite *Sentinel-2* faz parte do programa *Copernicus*, composto por 7 missões, na qual cada uma delas tem como objetivo o monitoramento de uma característica bem específica do nosso planeta. O satélite *Sentinel-1* utiliza sensores de radar para monitorar alterações na superfície do planeta, como no caso de um deslizamento de terra. O *Sentinel-3* faz o monitoramento dos mares, os satélites *Sentinel-4, 5P* e *5* destinam-se ao registro da atmosfera. O *Sentinel-6* tem por objetivo a geodésia e a oceanografia. (ESA, 2018)

Já o *Sentinel-2* se ocupa de registrar as mudanças no meio terrestre, através do sensor *Multi Spectral Instrument* (MSI) com 13 bandas espectrais, resoluções espaciais de 10 m, 20 m e 60 m (conforme a banda) e uma resolução temporal de 5 dias (na linha do Equador, esta janela pode diminuir em função da latitude). A grande resolução temporal deve-se ao fato de esta missão ser composta por dois satélites (*Sentinel-2A* e *Sentinel-2B*), colocados em órbita em junho de 2015 e maio de 2017, respectivamente (MORALES, 2017).

#### *2.1.3.2. ALOS PALSAR*

O sensor *Phased Array L-band Synthetic Aperture Radar* (PALSAR) é um sistema de radar, para a obtenção de imagens através de micro-ondas, sendo operado em qualquer condição climática e de luminosidade. Este sistema fazia parte do satélite *Advanced Land Observing Satellite* (ALOS) que foi lançado em janeiro de 2006 e deixou de operar em 2011. Os dados eram obtidos com uma resolução de 10 m, mas, após retificação e correções, seus dados foram disponibilizados com a resolução espacial de 12,5 m (ALAYZA, 2013).

#### <span id="page-23-0"></span>**2.2 Geoprocessamento**

Segundo Câmara e Medeiros, (1998) o termo Geoprocessamento denota uma disciplina do conhecimento que utiliza técnicas matemáticas e computacionais para o tratamento de informações geográficas. Esta tecnologia tem influenciado de maneira crescente as áreas de Cartografia, Análise de Recursos Naturais, Transportes, Comunicações, Energia e Planejamento Urbano e Regional.

Para Silva (2004), o Geoprocessamento não é definido como uma disciplina que utiliza técnicas, mas como um conjunto de técnicas computacionais que opera sobre uma base de dados (que são registros de ocorrências) georreferenciados, para transformá-los em informação (que é um acréscimo de conhecimento) relevante. De uma forma mais sucinta, Fitz (2008), considera o geoprocessamento como uma tecnologia que possibilita a manipulação, a análise, a simulação de modelagens e a visualização de dados georreferenciados.

Esta tecnologia, antes da computação, era utilizada através da sobreposição de mapas traçados em lâminas transparentes ou papel vegetal e as análises resultantes podiam ser entendidas como práticas de geoprocessamento sem o uso de um instrumental sofisticado. A computação facilitou os procedimentos, tornando-os mais rápidos, dinâmicos e precisos através dos Sistemas de Informações Geográficas (SIG). (OLAYA, 2012).

#### <span id="page-23-1"></span>**2.3 Sistemas de Informações Geográficas (SIG)**

Chrisman (1997) define que Sistema de Informações Geográficas consistem em um sistema de computadores e periféricos, programas, dados, pessoas, organizações e instituições com o propósito de coletar, armazenar, analisar, e disseminar informações sobre áreas da Terra, que procura envolver tudo e todos que fazem parte de um ambiente SIG.

A definição fornecida por Assad e Sano (1998), é de que, SIG são os instrumentos computacionais do geoprocessamento. Permitem a realização de análises complexas ao integrar dados de diversas fontes ao criar bancos de dados georreferenciados, isto possibilita a automatização da produção de documentos cartográficos.

Uma outra definição mais pormenorizada é apresentada por Olaya (2012) em que define um SIG, na sua concepção atual, como uma ferramenta integradora que busca abranger no seu âmbito todas as funcionalidades que são necessárias para o trabalho com variáveis e elementos espacialmente localizados, com capacidades variadas que permitem ações como:

- Leitura, edição, armazenamento e, em termos gerais, a gestão de dados espaciais;
- A análise dos dados, isto pode ser através de consultas simples ou de elaboração de modelos complexos e deve permitir a consulta de um dado específico, bem como a totalidade do componente temático;
- Geração de resultados como mapas, gráficos, índices, etc.

#### <span id="page-24-0"></span>2.3.1 QGIS

Atualmente o mercado oferece várias opções de *softwares* para manipulação de dados espaciais. Entre os programas pagos, uma das opções mais famosas é a plataforma *ArcGis* e entre os livres (gratuitos), um que oferece um conjunto de ferramentas muito completo é o *QGis*. Este software, distribuído sob a licença *General Public License* (GNU), dispõe de uma galeria de *plugins* (sub-rotinas com funções específicas) em constante atualização. Como a plataforma é livre, ela permite que os usuários criem ferramentas para realizar as mais diversas funções e integração com várias outras ferramentas já existentes no âmbito do geoprocessamento (QGIS, 2009). Desta forma, apresenta-se como uma solução robusta e sem custo.

A interface do software é simples e de fácil manuseio, oferece várias ferramentas que possibilitam visualizar, gerenciar, editar, analisar dados e compor mapas impressos. Permite, segundo Almeida e Sanchez (2005, p. 54), consultas espaciais, exploração interativa de dados, identificação e seleção de geometrias, pesquisa, visualização e seleção de atributos e criação de simbologia vetorial e *raster*. Suporta as bases de dados geográficos como *PostGis*.

#### <span id="page-25-0"></span>**2.4 Áreas de Preservação Permanente (APP's)**

As Áreas de Preservação Permanentes, segundo a Lei nº12.651/2012 (BRASIL, 2012),

> correspondem às áreas protegidas, cobertas ou não por vegetação nativa, cuja função ecológica é preservar os recursos hídricos, a paisagem, a estabilidade geológica, a biodiversidade, a fauna e flora, bem como proteger o solo e garantir o bem estar da população que desse bem se aproveita.

> A seguir serão explicitadas as APPs e suas delimitações, conforme a legislação vigente (Lei n° 12.651/2012):

> I – as faixas marginais de qualquer curso d'água natural perene ou intermitente, excluídos os efêmeros, desde a borda da calha do leito regular, em largura mínima de:

a)- 30 metros, para os cursos d'água de menos de 10 metros de largura;

b)- 50 metros, para os cursos d'água que tenham de 10 a 50 metros de largura;

c)- 100 metros, para os cursos d'água que tenham de 50 a 200 metros de largura;

d)- 200 metros, para os cursos d'água que tenham de 200 a 600 metros de largura;

e)- 500 metros, para os cursos d'água que tenham largura superior a 600 metros;

II – as áreas no entorno de lagos e lagoas naturais, em faixa com largura mínima de:

a)- 100 metros, em zonas rurais, exceto para o corpo d'água com até 20 hectares de superfície, cuja faixa marginal será de 50 metros;

III – as áreas no entorno dos reservatórios d'água artificiais, decorrentes de barramento ou represamento de cursos d'água naturais, na faixa definida na licença ambiental do empreendimento;

IV – as áreas do entorno das nascentes e dos olhos d'água perenes, qualquer que seja sua situação topográfica, no raio mínimo de 50 metros;

V – as encostas ou partes destas com declividade superior a 45°, equivalente a 100% na linha de maior declive;

VI – as restingas, como fixadoras e dunas ou estabilizadoras de mangues;

VII – os manguezais em toda sua extensão;

VIII – as bordas dos tabuleiros ou chapadas, até a linha de ruptura do relevo, em faixa nunca inferior a 100 metros em projeções horizontais;

IX – no topo de morros, montes, montanhas e serras, com altura mínima de 100 metros e inclinação média maior que 25º, as áreas delimitadas a partir

da curva de nível corresponde a 2/3 da altura mínima da elevação sempre em relação à base, sendo esta definida pelo plano horizontal determinado por planície ou espelho d'água adjacente ou, nos relevos ondulados, pela cota do ponto de sela mais próximo da elevação;

X - as áreas em altitude superior a 1.800 metros, qualquer que seja a vegetação;

XI – em veredas, a faixa marginal, em projeção horizontal, com largura mínima de 50 metros, a partir do espaço permanentemente brejoso e encharcado;

# <span id="page-27-0"></span>**3 MATERIAL E MÉTODOS**

#### <span id="page-27-1"></span>**3.1 Definição e localização da área de estudo**

A área de estudo foi definida, primeiramente, em função de ser um município de pequeno porte e das características de uso do solo, compostas por minifúndios, onde identificou-se o uso do solo através de imagens de satélites. Também delimitouse os APP's através de técnicas de geoprocessamento como analise de declividade e extração de curvas de nível.

Foi definido o município de Feliz-RS como área de estudo, localizado a 80 km da capital Porto Alegre-RS, com superfície territorial de 95,37 km². Possui uma população estimada para o ano de 2018, de 13.450 habitantes, com a seguinte distribuição 76,18% são residentes na área urbana e os outros 23,81% moram na zona rural. As coordenadas da sede municipal são longitude -51º 18' 21,60" e latitude -29º 27' 03,60". Limita-se ao norte com os municípios de Alto Feliz e Vale Real, ao sul com São Sebastião do Caí e São José do Hortêncio, ao leste com Nova Petrópolis e Linha Nova e a oeste com Bom Princípio (IBGE, 2018).

O relevo é caracterizado por vales, morros e planícies. A medida que avança para o norte, os montes e morros se acentuam. Os de maior extensão e altitude são o Morro das Batatas e o Morro Seidel. A figura 5 a seguir, apresenta a localização da área de estudo.

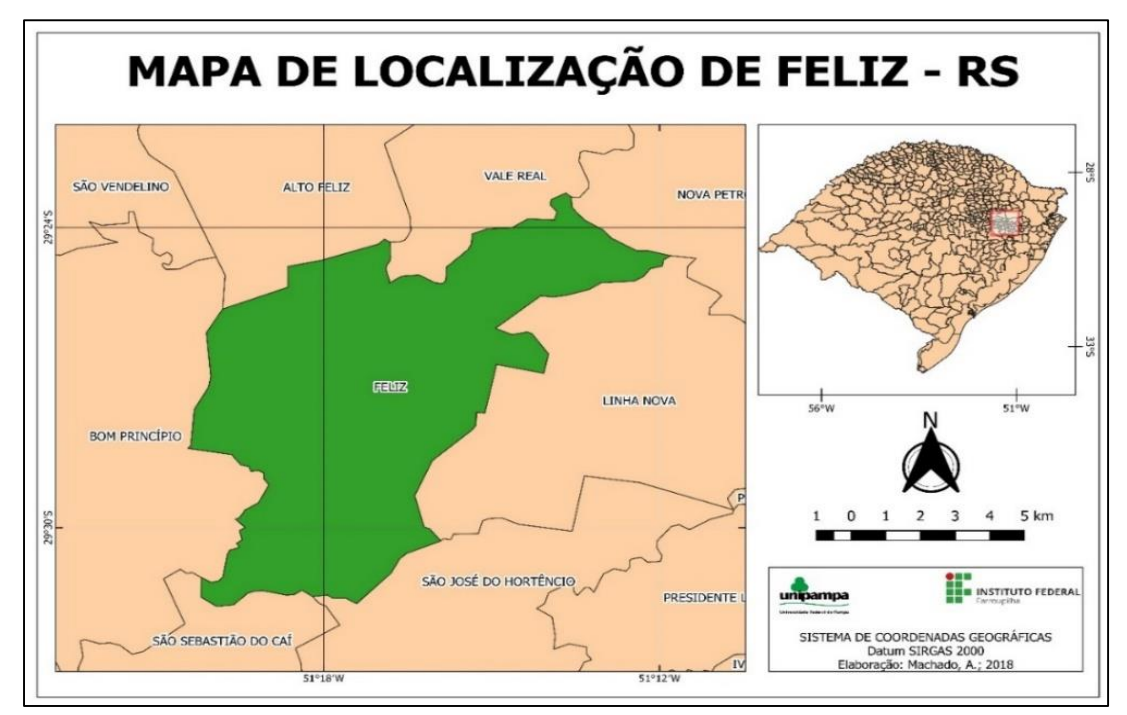

Figura 5 - Mapa de localização do município de Feliz/RS. Fonte: O autor (2018).

### <span id="page-28-0"></span>**3.2 Estruturação da base cartográfica**

A base cartográfica digital da área de estudo foi estruturada com base nos planos de informação a seguir listados, referenciados ao sistema de projeção UTM Zona 22S, Datum horizontal SIRGAS 2000. Utilizou-se o *software Qgis*, Versão 3.0.3 Girona 64-bits, em todas as etapas do presente estudo.

- Hidrografia, tendo como fonte a base cartográfica digital proveniente das cartas topográficas da Diretoria de Serviços Geográficos (DSG) do Exército, na escala 1:50.000, elaborada pela UFRGS e EMBRAPA;
- Limite do município de Feliz/RS, proveniente do arquivo vetorial 'municípios brasileiros' (IBGE, 2018);
- Imagem do satélite *ALOS Palsar*, para caracterização da altimetria;
- Imagem do satélite *Sentinel-2*, para a caracterização do uso do solo.

Para facilitar o entendimento do desenvolvimento do trabalho foi elaborado um fluxograma (figura 6).

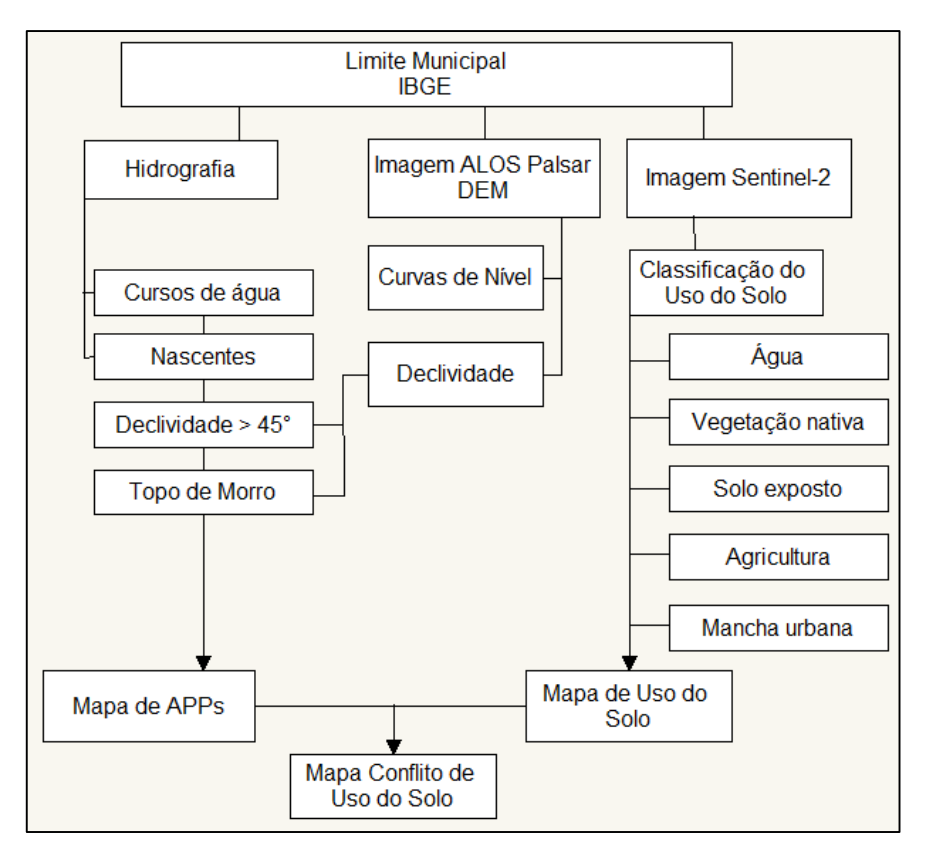

Figura 6 – Fluxograma de desenvolvimento do trabalho. Fonte: O autor (2018).

#### <span id="page-29-0"></span>**3.3 Obtenção das imagens de satélite**

Para realização do estudo em questão, foram usadas imagens dos satélites *Sentinel-2*, para a determinação do uso do solo e, do *ALOS Palsar* para caracterizar o relevo da área de estudo. A seguir estão descritos os procedimentos realizados na busca e aquisição dos dados.

#### <span id="page-29-1"></span>3.3.1 Sentinel-2

As imagens deste satélite foram adquiridas através do portal do programa *Copernicus*, vinculado a Agência Espacial Europeia (ESA). Primeiramente foi acessado o endereço eletrônico: ([<https://scihub.copernicus.eu/dhus/#/home>](https://scihub.copernicus.eu/dhus/#/home), 2018). Seguido de um breve cadastro, após criação de usuário, senha de acesso e confirmação de *email*, realizou-se o *login* no portal. Na figura 7, visualiza-se a *homepage* do *site Copernicus*, após *login*.

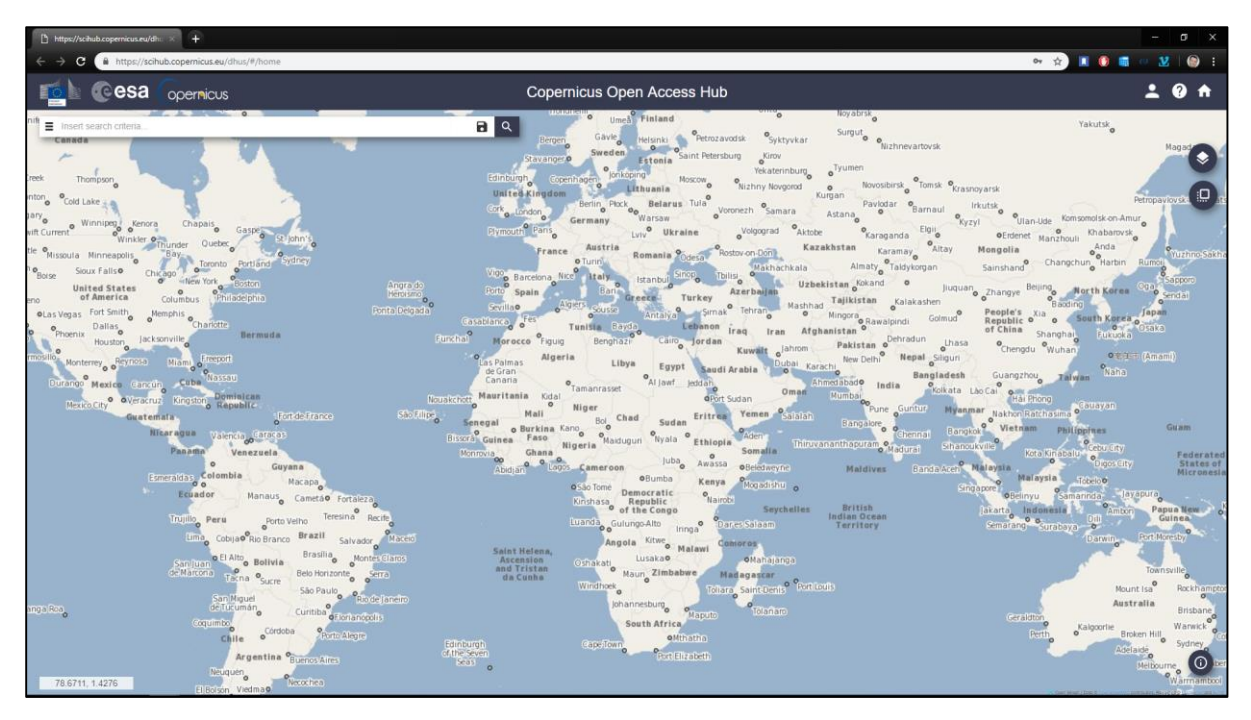

Figura 7 - Tela inicial do site Copernicus. Fonte: O autor (2018).

Na sequência usa-se o menu de opções para a escolha dos filtros aplicados na busca, no menu superior à esquerda (1) (figura 8).

A seguir navegou-se para o ponto próximo à área/alvo e selecionou-se a opção "*Switch to Area Mode*" (2). O cursor permite traçar um retângulo onde se delimita a área de interesse.

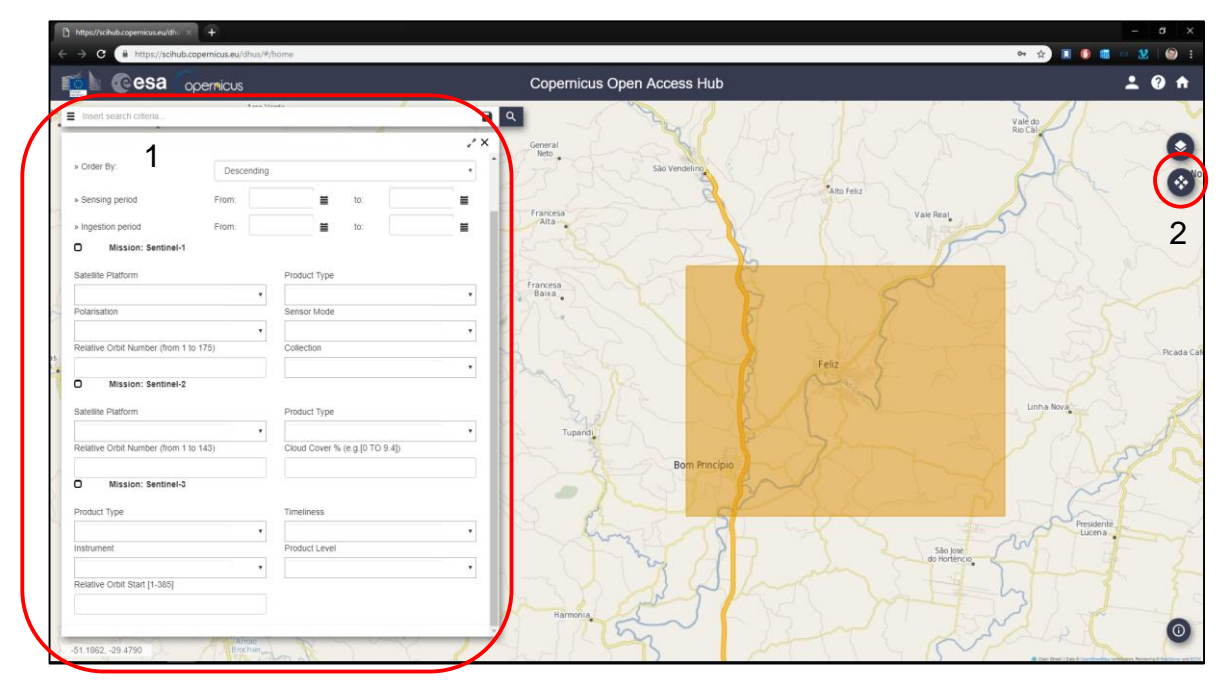

Figura 8 - Seleção da área de interesse. Fonte: O autor (2018).

No menu, deve-se deixar selecionado "*Order by: Descending*", para que os resultados sejam apresentados dos mais recentes aos mais antigos. Também foi necessário preencher os seguintes itens:

- *Sensing period*: pode ser preenchido com o período de interesse, caso fique em branco serão apresentados todos os resultados disponíveis, nesta pesquisa este campo não foi preenchido;
- Marca-se a caixa de seleção *Mission: Sentinel-2*;
- *Satellite Plataform* deixou-se em branco, assim foram apresentados os resultados dos dois satélites (*Sentinel-2A* e *Sentinel-2B*);
- *Product Type* foi escolhida a opção "S2MSI1C";
- *Relative Orbit Number* foi deixado em branco;
- E na caixa *Cloud Cover*, que significa "Cobertura de Nuvens" digita-se 0 (zero), no caso de não obter resultados, deve-se incrementar este número até o *site* retornar resultados (mas deve-se fazer a verificação da área coberta para não atingir o alvo);

Uma vez preenchido o formulário pressionou-se o botão de busca (3) na figura 9.

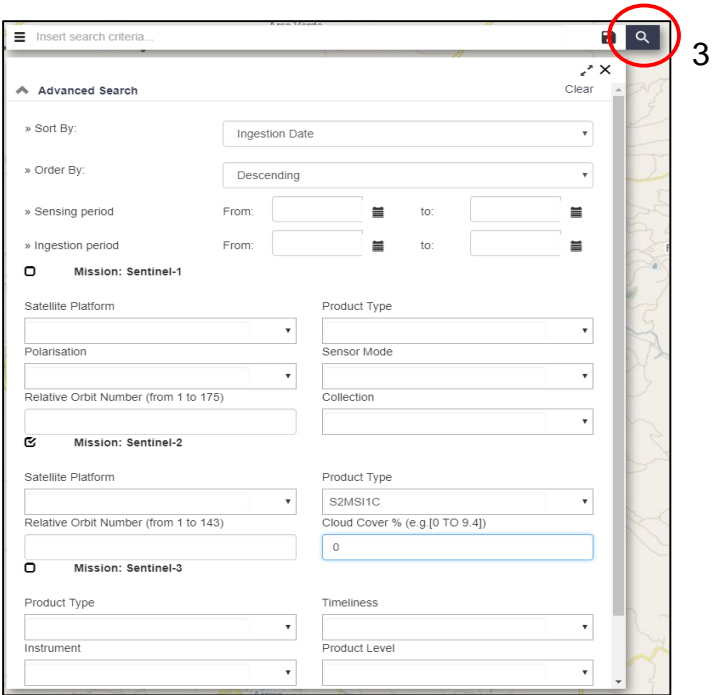

Figura 9 - Formulário de escolha dos parâmetros básicos de busca. Fonte: O autor (2018).

São mostrados os resultados encontrados e oferecida a opção de download da cena na figura 10.

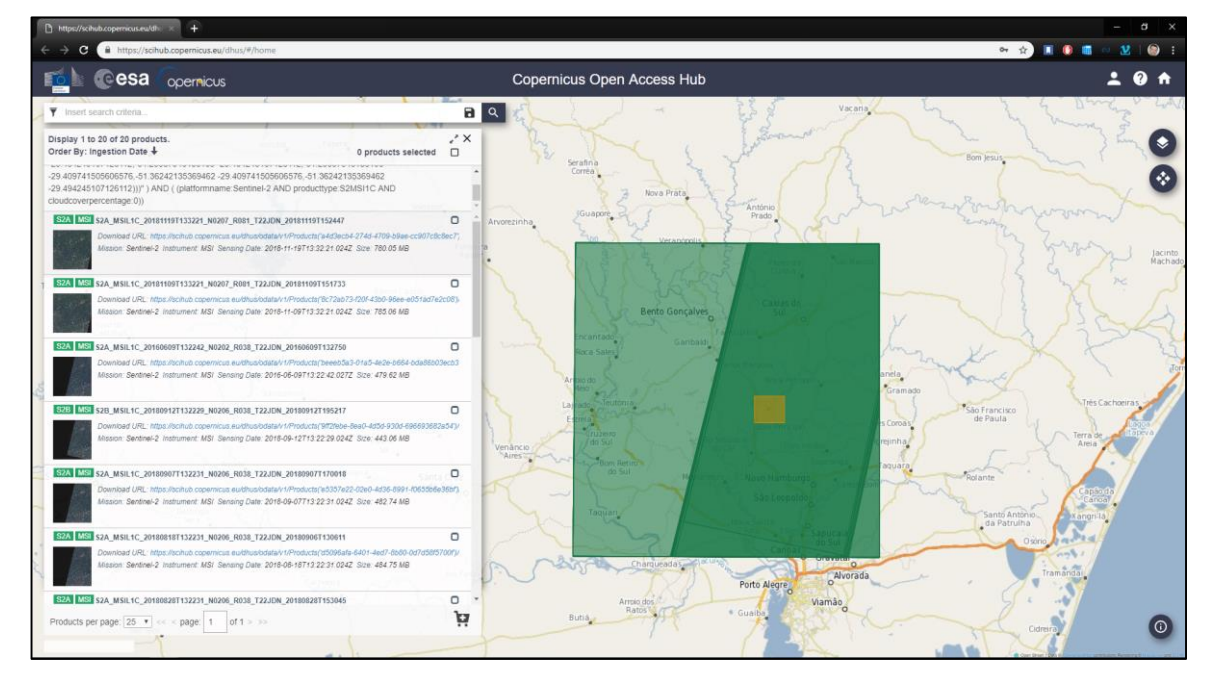

Figura 10 - Resultados da busca no *Copernicus*. Fonte: O autor (2018).

Uma desvantagem deste sistema é que deve ser feito o *download* de todas as bandas de uma única vez, o que resulta em arquivos grandes (em torno de 600 a 800 MB).

#### <span id="page-32-0"></span>3.3.2 ALOS PALSAR

De maneira similar à obtenção das imagens do satélite *Sentinel-2*, foi realizado um cadastro de usuário através do endereço eletrônico: (*Alaska Satellite Facility* [<https://vertex.daac.asf.alaska.edu/#>](https://vertex.daac.asf.alaska.edu/), 2018), figura 11.

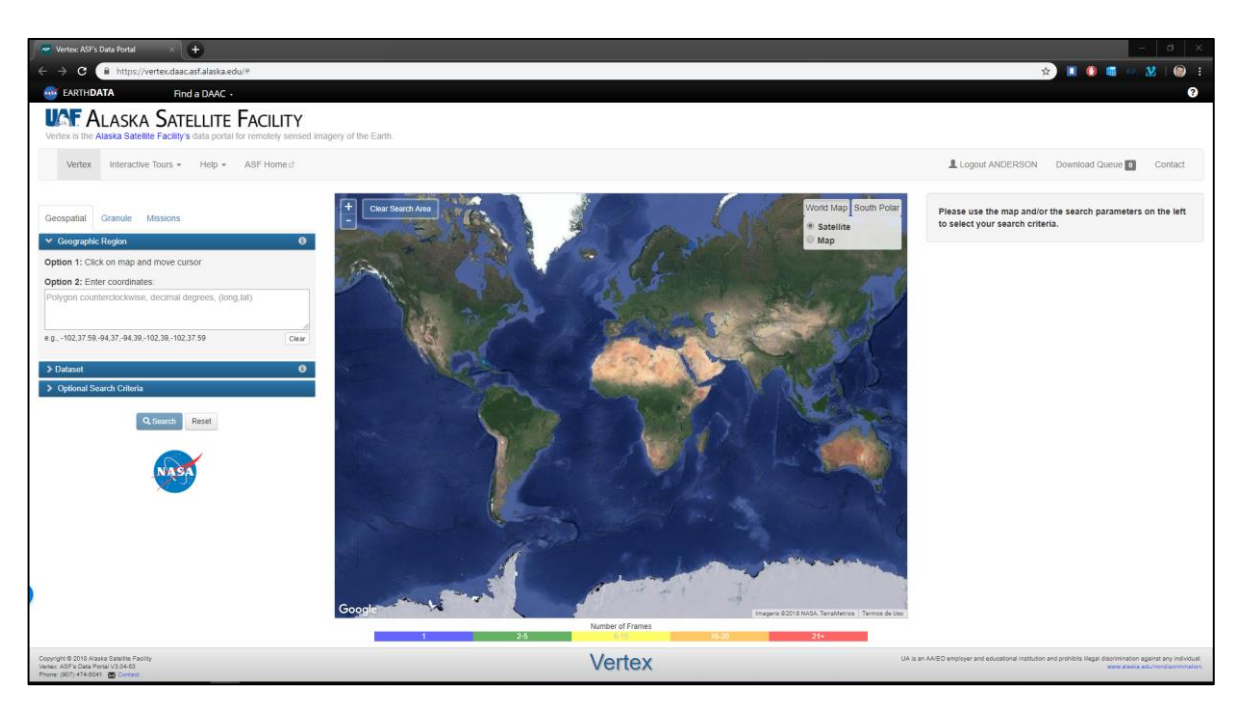

Figura 11 - Página inicial do site Alaska Satellite Facility. Fonte: O autor (2018).

Procedeu-se a busca da zona de interesse, para facilitação da navegação o site oferece a opção de alternar entre a visualização de satélite ou mapa, e fornece o nome das cidades (4), figura 12.

Ao pressionar a tecla "*shift"*, demarca-se a área de interesse.

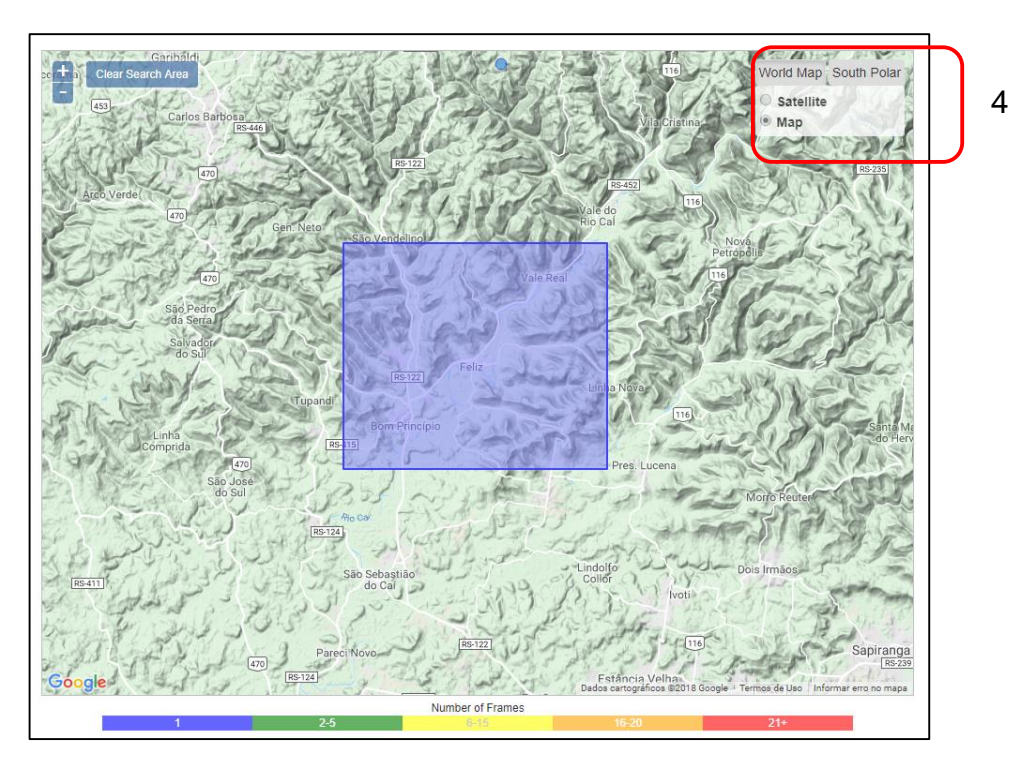

Figura 12 - Seleção da área de interesse. Fonte: O autor (2018).

No menu à esquerda, (Figura 13), na aba "*Dataset*" (5), foi selecionado unicamente a opção "*ALOS PALSAR*" e clicou-se em "*Search*" (6).

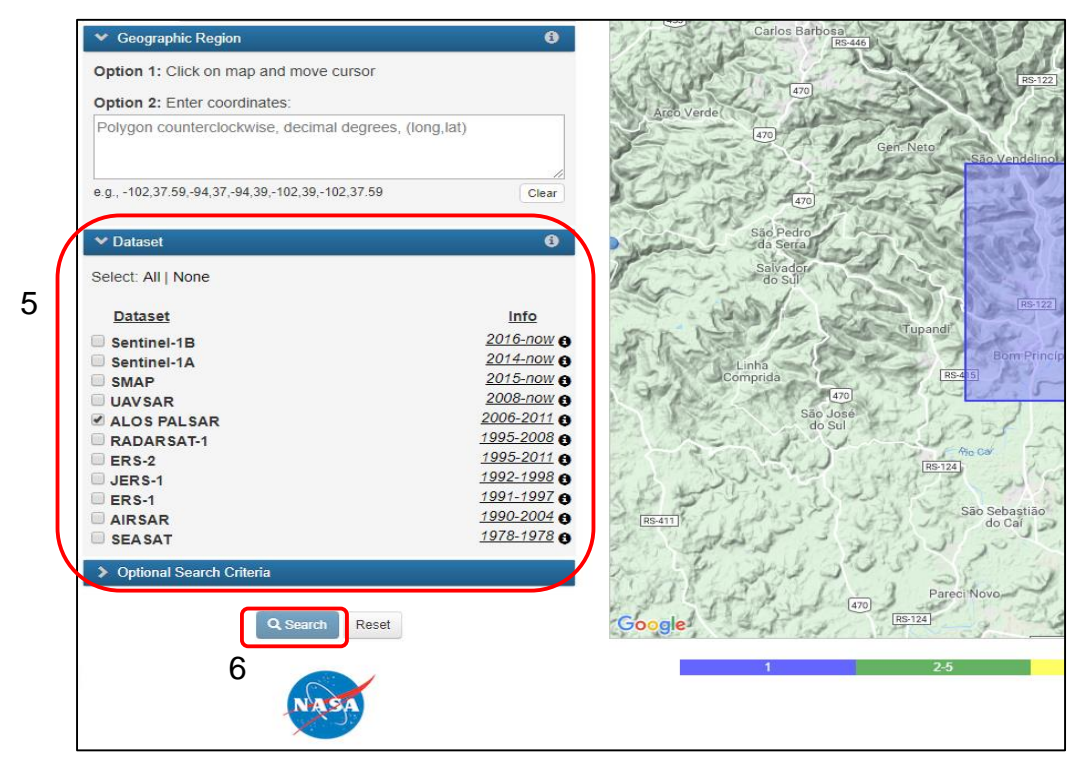

Figura 13 - Parâmetros de busca para o satélite Alos Palsar. Fonte: O autor (2018).

Os resultados obtidos podem ser vistos na tela (Figura 14). Ao passar o mouse sobre eles, foi apresentado no mapa a área de interesse (teve-se o cuidado para a imagem em questão cobrisse o alvo em sua totalidade). Clicou-se em "*Details*", para acessar as opções de *download*, foi selecionado o arquivo "*Hi-Res Terrain Corrected*" e iniciou a sua transferência.

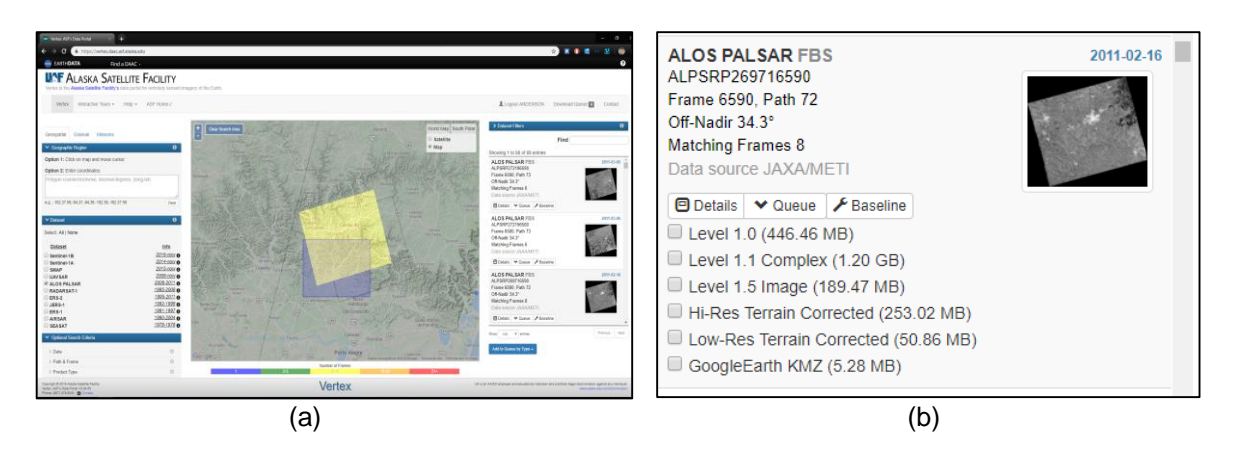

Figura 14 - (a) Apresentação dos resultados da busca e (b) opção de download. Fonte: O autor (2018).

# <span id="page-34-0"></span>**3.4 Determinação das Áreas de Preservação Permanente – APP's**

Para delimitação das APP's, foi utilizado o *software* de geoprocessamento *QGis*, conforme critérios e metodologia a seguir descrita:

<span id="page-34-1"></span>3.4.1 No entorno de cursos d'água

Para delimitação deste tipo de APP, geralmente, são divididos em dois tipos de cursos d'água, principal e tributários. Durante a composição da base cartográfica, foram criadas duas camadas vetoriais distintas, uma para o rio principal e outra para os tributários. Na grande maioria das vezes os tributários são corpos d'água estreitos, com menos de 10 m de largura, e dada a escala de trabalho (1:50.000) estas entidades podem ser representadas por arquivos vetoriais (*shapefiles*) do tipo linha e a partir deste, foram delimitadas as APP's através de uma análise de proximidade (*buffer*) com largura de 30 m para ambos os lados.

Referente aos cursos d'água principais, normalmente com largura superior aos tributários, no decorrer do seu traçado eles sofrem alterações na largura do leito. Isto define a largura da faixa marginal, razão pela qual, optou-se por demarcação através de camada vetorial do tipo polígono, seguido de análise visual para medição de trechos de diferentes larguras e identificação dos mesmos. Para os trechos com largura de 50 a 100 m, criou-se um *shapefile* contendo todas as áreas demarcadas. Da mesma forma, para trechos do rio com larguras superiores a 100 m e inferiores a 200 m, de 200 a 600 m de largura e maiores a 600 m de largura. Esta classificação e criação de *shapefiles* diferentes permite a realização da análise de proximidade (*buffer*), para cada entidade na camada, de uma única vez. Uma vez criado o *buffer* de cada camada (que representa a APP), foi realizada a fusão de todos em uma só, para evitar que as áreas fossem contabilizadas de forma redundante. Por último foi realizada a subtração da área referente ao curso d'água, para realizar a mensuração das áreas de APP no entorno de cursos d'água.

#### <span id="page-35-0"></span>3.4.2 No entorno das nascentes e dos olhos d'água

Foi criado uma camada vetorial e demarcado através de pontos as suas localizações. Seguido de criação de *buffer* de 50 m de raio (por se tratar de um ponto, o *buffer* resultou em um círculo).

<span id="page-35-1"></span>3.4.3 Nas encostas ou partes destes com declividade superior a 45°

Para determinação da declividade do terreno foi necessário a utilização de um Modelo Digital de Elevação (DEM), obtido através do satélite *ALOS PALSAR* com uma resolução de 12,5 m. O *software Qgis* classifica por níveis de declividade a área de interesse e logo após se realiza a seleção das declividades maiores que 45º. Para finalizar, as áreas selecionadas são salvas como camada vetorial do tipo polígono.

#### <span id="page-36-0"></span>3.4.4 No topo de morros

Para delimitação de APPs de topo de morro realiza-se o cruzamento de duas camadas de informações diferentes, o mapa de declividades (obtido da mesma forma utilizado para as declividades maiores que 45°, mas com a particularidade das declividades deste mapa serem maiores que 25°) e as curvas de nível.

Delimita-se a base (pela planície ou espelho d'água mais próximo, no caso de terrenos planos, ou através do ponto de sela) e posteriormente limita-se o terço superior do morro como APP, através de camada vetorial tipo polígono.

#### <span id="page-36-1"></span>**3.5 Determinação do uso do solo**

A determinação do uso do solo na área de estudo foi realizada com base na imagem do satélite Sentinel-2, composição das bandas das bandas 2, 3 e 4 (azul, verde e vermelho, respectivamente), datadas de 26 de maio de 2018. Para tanto, utilizou-se a metodologia de classificação digital supervisionada. A classificação digital é o processo de extrair informações das imagens para reconhecer padrões e representar áreas que correspondam aos temas de interesse, ou seja, cada pixel é associado a um "rótulo" que descreve uma entidade da realidade, resultando em um mapa temático mostrando a distribuição geográfica de cada tema. Na classificação digital supervisionada são relacionadas as áreas da imagem com as classes de uso da terra que se deseja separar. São selecionadas áreas, denominadas amostras de treinamento, que representam cada uma das classes de interesse e através de análise estatístico o *software* classifica cada pixel e o enquadra nas classes disponíveis. Existem vários métodos para a realização do enquadramento de cada pixel e a escolha do método depende de fatores como valores de níveis de cinza (NC) do pixel em cada banda e os padrões das classes. (ROCHA, 2001)

No *software QGis*, utilizou-se a ferramenta *Supervisioned Classification Plugin* (SCP), na qual foram demarcadas amostras para cada tema (agua, vegetação nativa, solo exposto, agricultura e urbanização) para que a classificação ocorresse automaticamente e posteriormente fosse possível determinar a área de cada uso. O método de classificação utilizado foi o de "máxima verossimilhança" (*maximum likelihood*), por ser o que melhor identificou os temas escolhidos, (CONGEDO,2013).

Cada classe foi armazenada em uma camada vetorial, para a posterior análise de conflitos de uso da terra.

#### <span id="page-37-1"></span>**3.6 Determinação das áreas de conflito de uso do solo**

Para a determinação das áreas de conflito de uso do solo da área de estudo, procedeu-se a análise da ocupação das APPs, determinadas conforme legislação ambiental, em que considera que qualquer uso antrópico configura como situação de conflito, ou seja, as APP's são destinadas unicamente à preservação, não sendo permitido o desenvolvimento da agricultura, pecuária, ocupação urbana, etc. Para tanto, efetuou-se o cruzamento entre os planos de informação ' uso do solo' e 'APP', através do *software QGis*. A Tabela-1 a seguir, exemplifica a forma de análise efetuada.

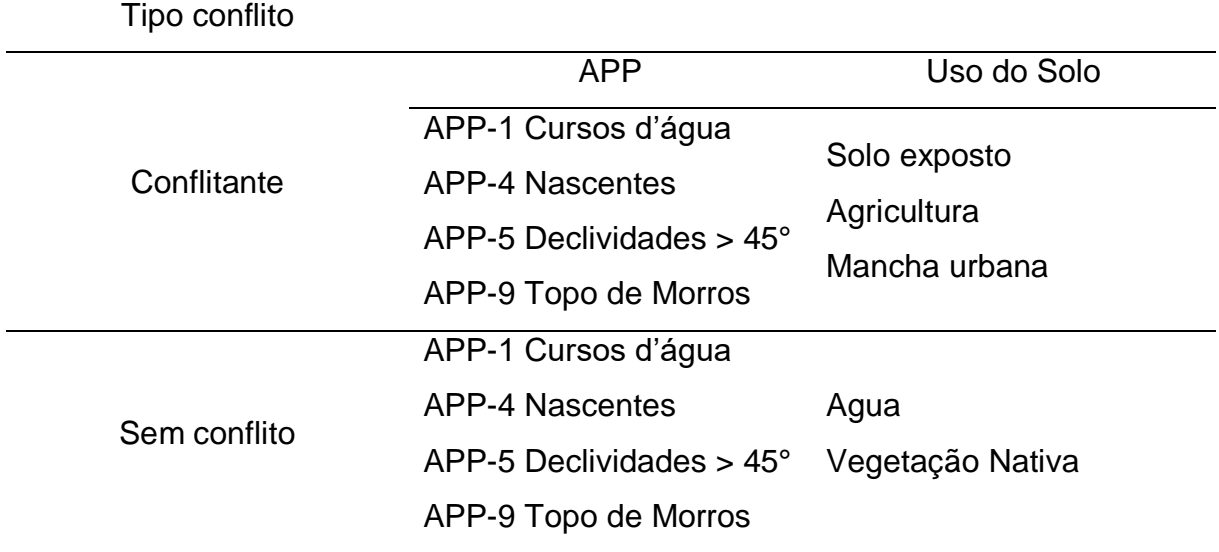

# <span id="page-37-0"></span>Tabela 1 - Conflito de uso do solo

Fonte: O autor (2018).

### <span id="page-37-2"></span>**3.7 Estudo de caso**

#### <span id="page-37-3"></span>3.7.1 Base cartográfica

A Figura 15 apresenta o limite do município de Feliz-RS.

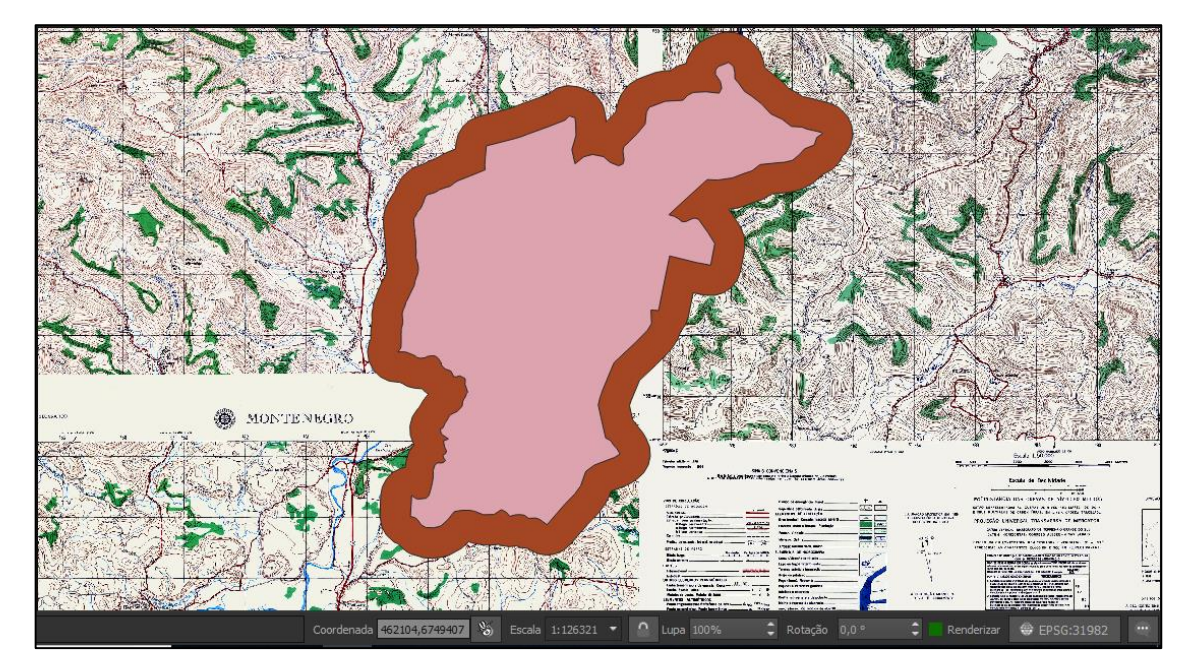

Figura 15 – Limite municipal de Feliz-RS (rosa) e área de transição (marrom). Fonte: O autor (2018).

A Figura 16, apresenta a imagem do satélite *Sentinel-2*, composição das bandas 2, 3 e 4 (azul, verde e vermelho, respectivamente), de forma que as cores apresentam a 'cor natural'. Logo após, procedeu-se ao recorte da área de estudo, através de uma operação de intersecção entre a imagem e o limite da área de estudo.

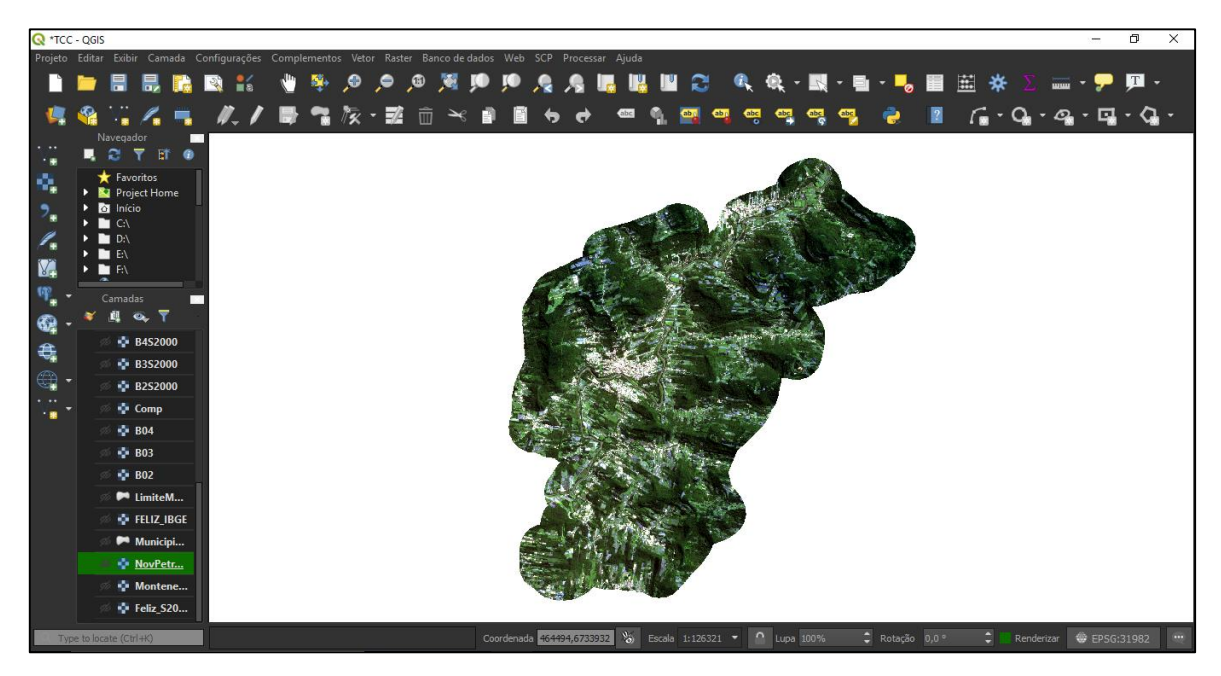

Figura 16 – Imagem Sentinel-2 da área de estudo. Fonte: O autor (2018).

A Figura 17, apresenta o Modelo Digital de Elevação (DEM), derivado da imagem *ALOS Palsar*, em que caracteriza a topografia do terreno da área de estudo. Com base nestas informações, determinou-se a declividade do terreno no município.

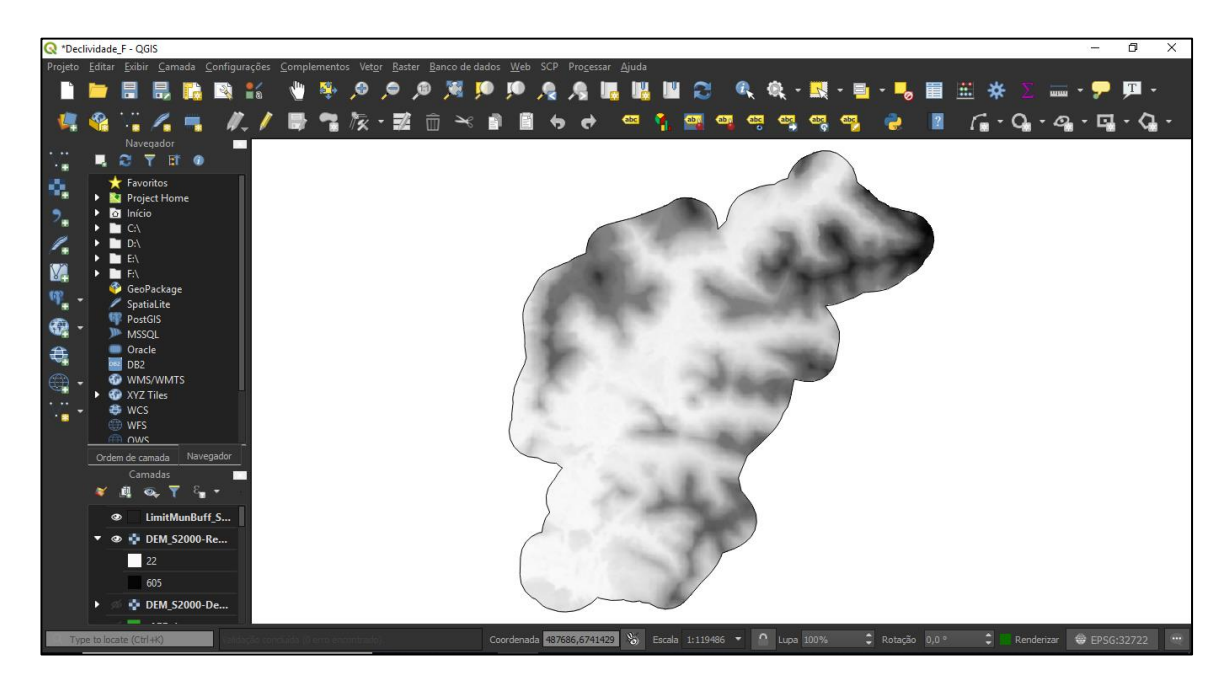

Figura 17 - Modelo Digital de Elevação do município de Feliz-RS. Fonte: O autor (2018).

# <span id="page-39-0"></span>3.7.2 Determinação das APP's

### 3.7.2.1 Delimitação das APP's em torno dos cursos d'água

A seguir são descritas as sequências de ações realizadas para delimitação das APP's em torno dos cursos d'água.

3.7.2.1.1 Curso d'água principal

Para espacialização dos corpos d'água, foi criada uma camada vetorial (do tipo polígono) denominada "hidro\_princ", para a representação do curso principal (Rio Caí), realizado dentro dos limites municipais. (Figura 18).

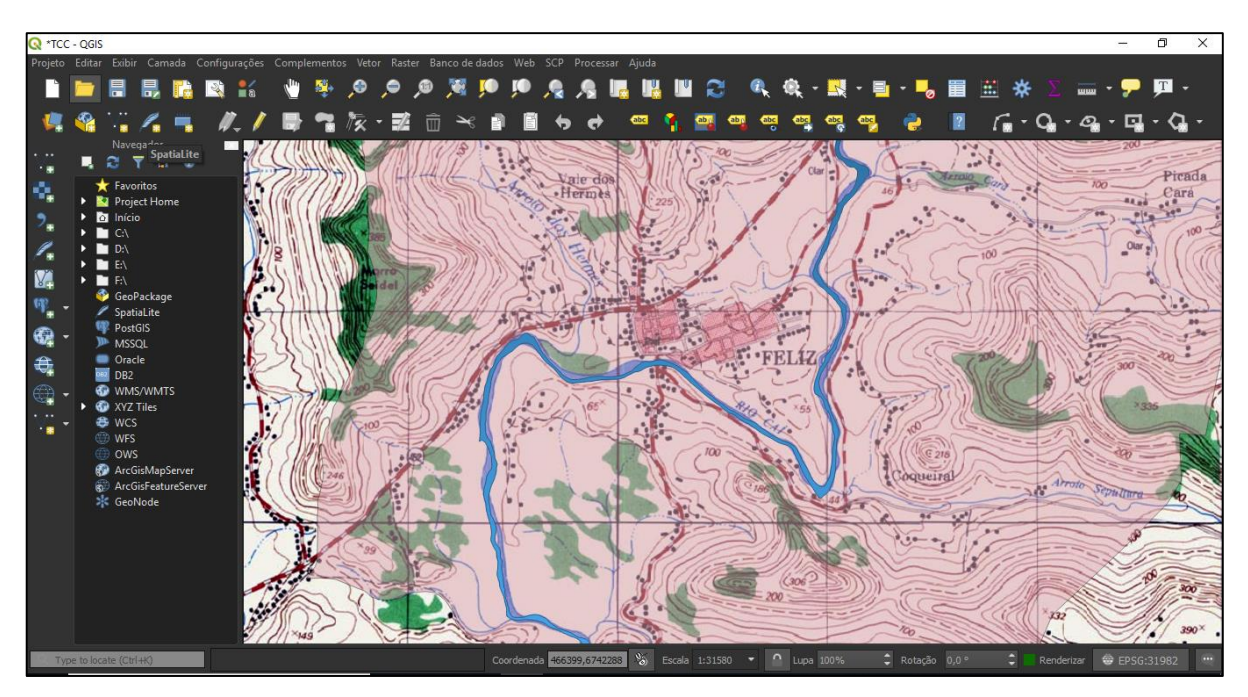

Figura 18 - Digitalização do curso principal. Fonte: O autor (2018).

Na sequência foi realizada a sobreposição da camada vetorial "hidro\_princ" sobre a composição RGB da imagem de satélite. Desta forma foi possível identificar e corrigir o traçado do curso d'água (Figura 19).

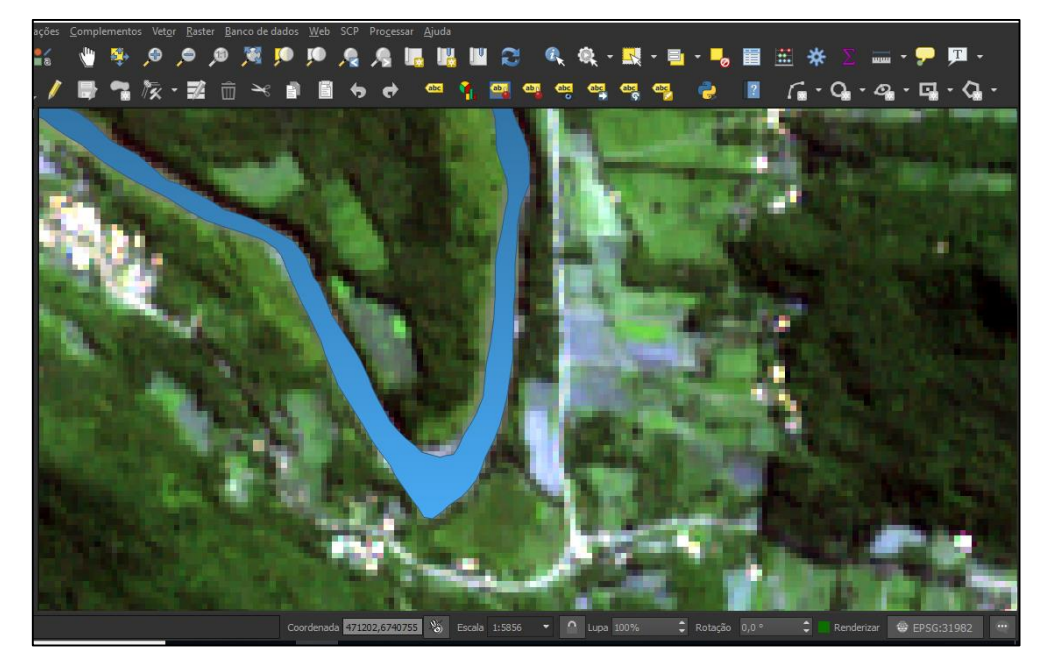

Figura 19 - Correção curso d'água. Fonte: O autor  $(2018)$ .

Posteriormente, procedeu-se com a medição da largura do curso d'água com auxílio da ferramenta "medir", para enquadramento e posterior delimitação da largura da faixa de APP; através da análise das larguras aferidas do curso principal (Figura 20).

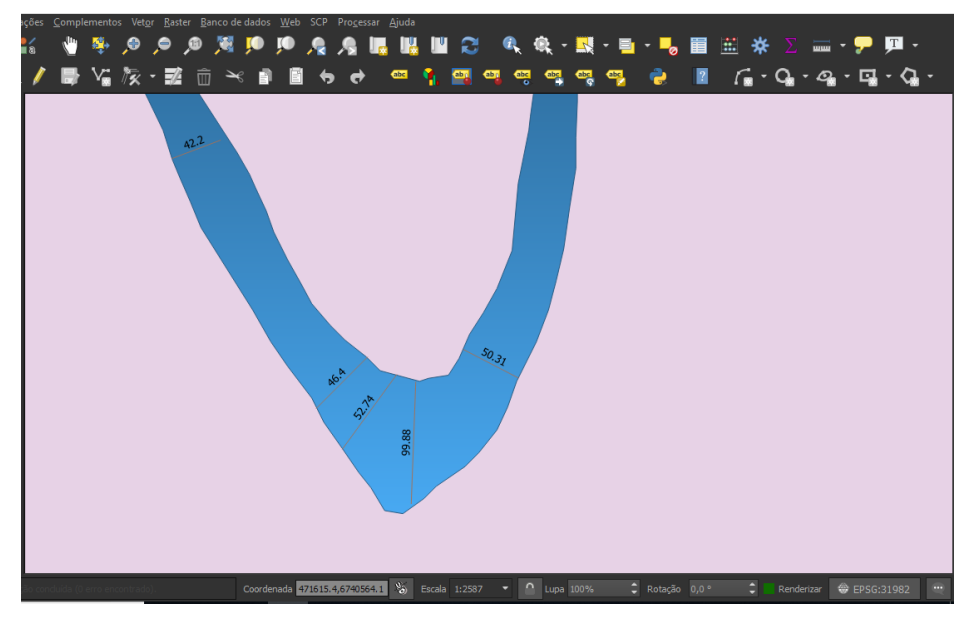

Figura 20 - Medição da largura do corpo d'água. Fonte: O autor (2018).

Após a medição da largura do rio, foi possível segmentar o curso d'água por setores de 10 m a 50 m e de 50 m a 200 m (Figura 21).

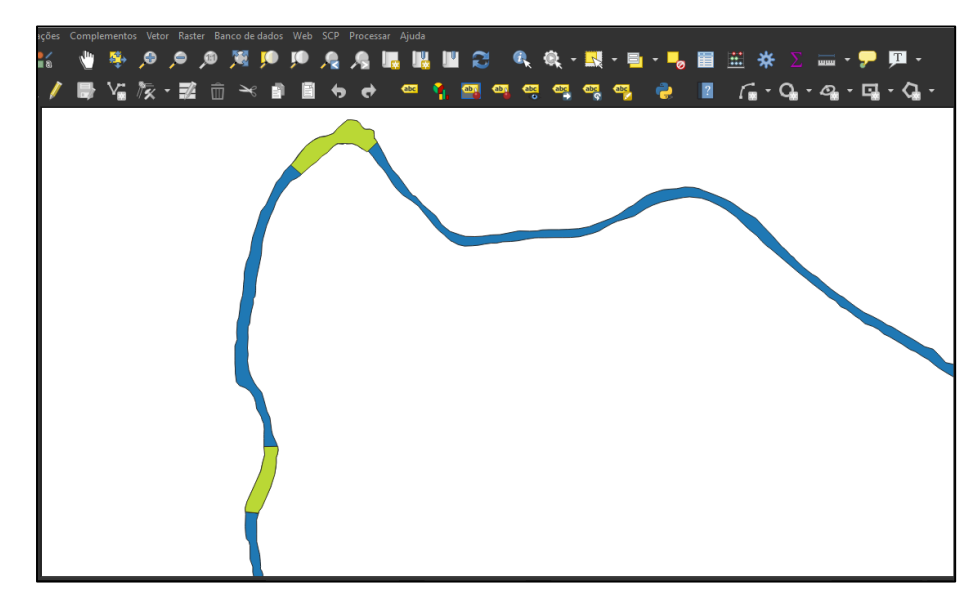

Figura 21 - Segmentos do rio com largura de 10 a 50 m (azul) e larguras de 50 a 200 m (verde). Fonte: O autor (2018).

Uma vez segmentada a camada vetorial, criou-se dois novos *shapefiles* (CP10a50, CP50a200) para os trechos de 10 a 50 m e de 50 a 200 m respectivamente.

A seguir, com a criação das camadas vetoriais (Figura 22), pode-se ver a demarcação das APP's em duas faixas distintas. Para o arquivo CP10a50, o *buffer* foi de 50 metros e para o arquivo "CP50a200", foi de 100 metros, os arquivos foram salvos como "CP10a50\_Buff" e "CP50a200\_Buff".

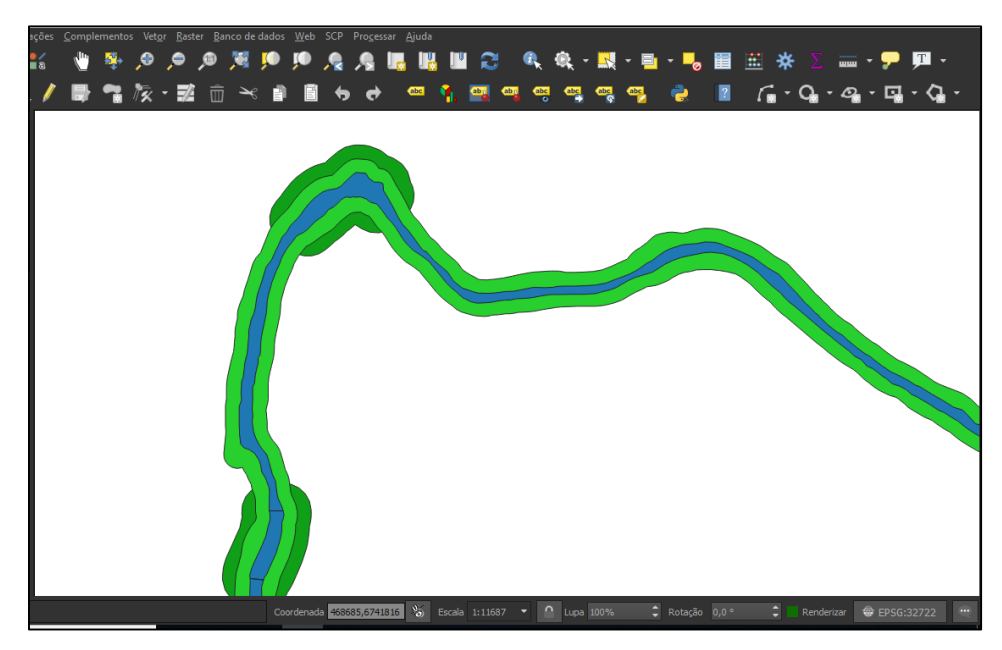

Figura 22 - Faixas de APP de 50m (verde claro) e 100m (verde escuro). Fonte: O autor (2018).

Realizou-se a soma das duas camadas através da ferramenta "união", depois utilizou-se a ferramenta "dissolver" para realizar a fusão destas camadas. Logo após procedeu-se a extração dos *shapefiles* sobrepostos, para a contabilização da área de APP de maneira correta. Também foi realizada a extração da área correspondente ao leito do curso d'água, para não contabilizar como área de APP. O arquivo final foi salvo como "APP\_princ", (figura 23).

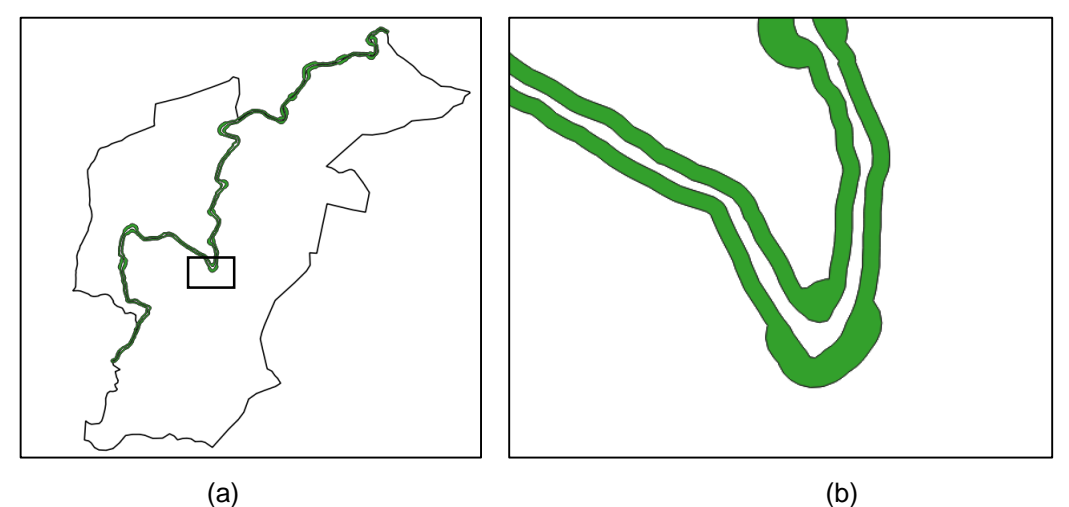

Figura 23 – (a) APP em torno do curso principal e (b) detalhe da camada sem o leito do rio. Fonte: O autor (2018).

#### 3.7.2.1.2 Cursos d'água secundários

Com base no arquivo vetorial da hidrografia, procedeu-se a seleção da hidrografia secundária dentro do limite municipal, através de análise visual. A camada vetorial foi salva sob o nome de "hidro\_sec", (Figura 24).

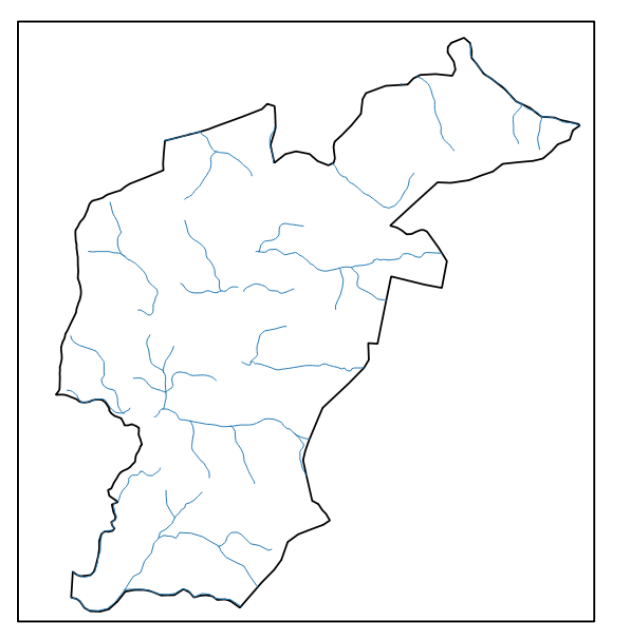

Figura 24 - Digitalização da hidrografia secundária. Fonte: O autor (2018).

Seguiu-se com a geração da camada *buffer* que delimita as APP's com largura de 30 metros, sob o nome de "APP\_sec", (Figura 25).

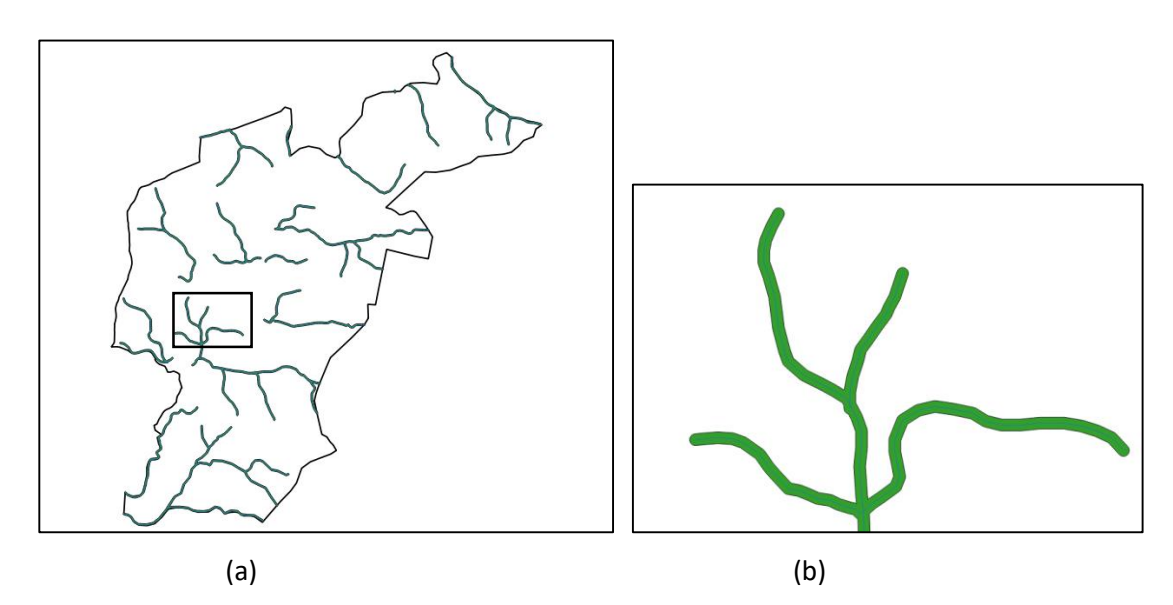

Figura 25 – (a) Delimitação de APP's em torno dos cursos d'água secundários, (b) detalhamento da APP. Fonte:O autor (2018).

Para finalizar realizou-se a fusão dos arquivos "APP\_princ" e "APP\_sec" para gerar a delimitação das APP's em torno dos cursos d'água sob o nome de "APP\_1", (Figura 26).

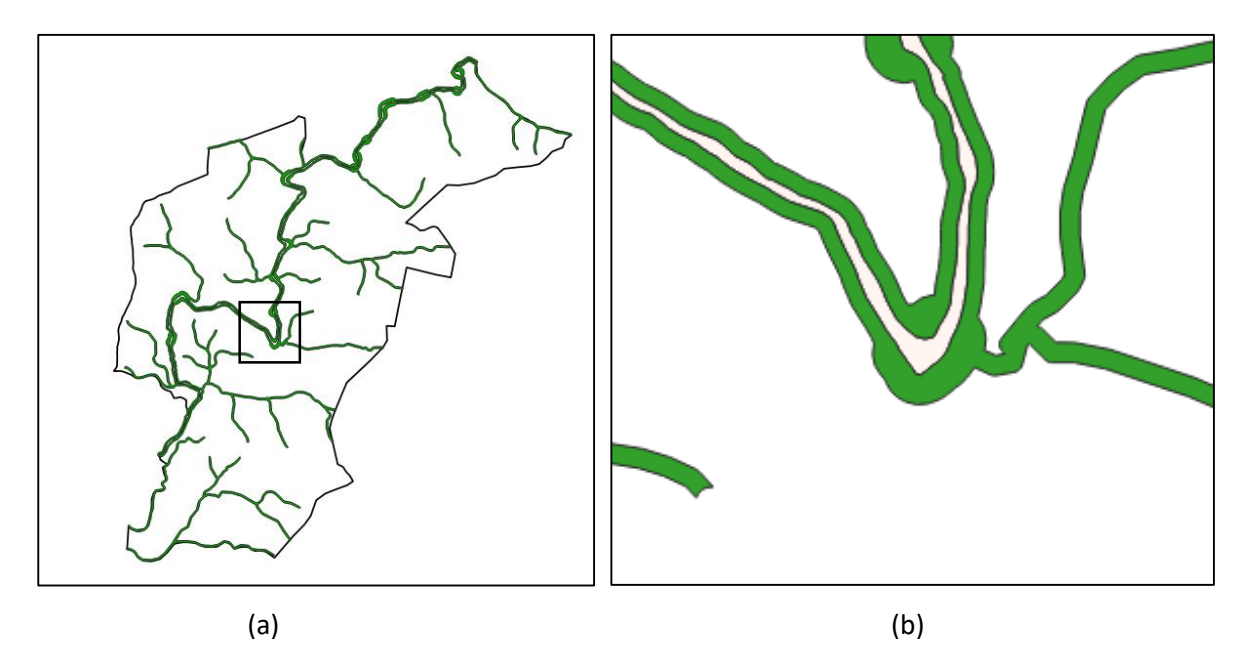

Figura 26 – (a) APP em torno dos cursos d'água. (b) no detalhe, a área de APP não considera o leito do rio. Fonte: O autor (2018).

#### *3.7.2.2 Delimitação de APP's no entorno de nascentes e olhos d'água*

Foi gerada uma nova camada vetorial (do tipo ponto) e a respectiva demarcação das nascentes e olhos d'água, sobre os arquivos vetoriais da hidrografia. Uma vez concluída, a camada foi salva com nome de "nascent" (Figura 27), e procedeu-se à realização do buffer com raio de 50 (cinquenta) metros, salvou-se a nova camada como "nascente\_Buff".

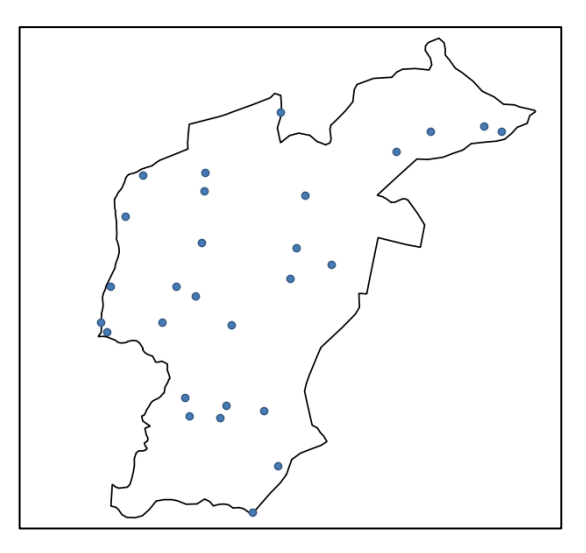

Figura 27 - Espacialização das nascentes e olhos d'água de Feliz-RS. Fonte: O autor (2018).

Próximo passo foi a dissolução da camada "nascente\_Buff" com a camada "APP\_1", de forma a não duplicar a contabilização desta área gerando uma nova camada chamada "APP\_4" (Figura 28), como resultado.

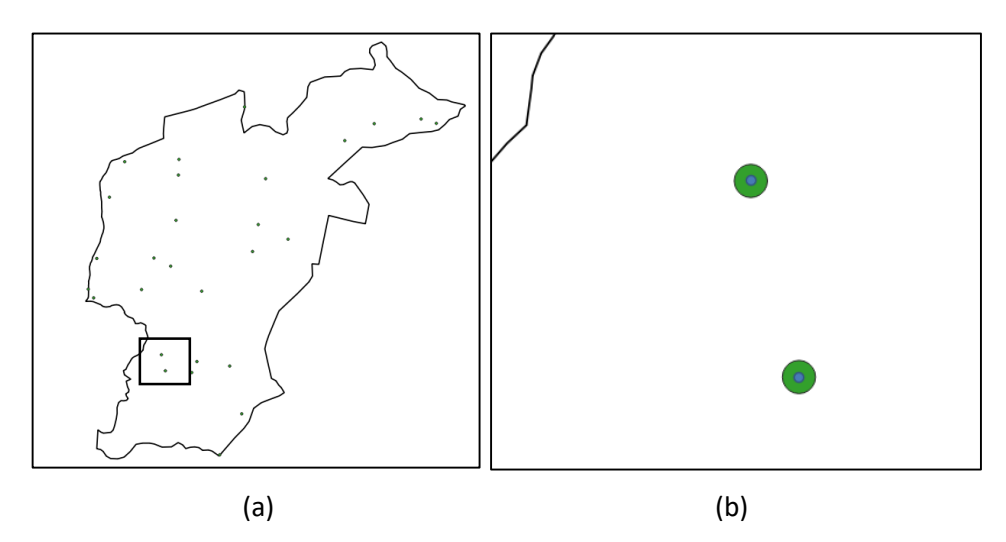

Figura 28 – (a) APP's em torno de nascentes de Feliz-RS, (b) detalhamento das APP's. Fonte: O auutor (2018).

#### *3.7.2.3 Delimitação de APP's em declividades maiores que 45º*

Para delimitação deste tipo de APP foi necessário recorrer a um Modelo Digital de Elevação (DEM), derivado do satélite *ALOS Palsar*, que é um arquivo *raster* que contém dados sobre a altitude de cada pixel, isto permite representar a topografia do terreno, bem como extrair informações como a declividade ou curvas de nível, além de criar um modelo em terceira dimensão da área alvo.

Primeiro foi adicionado ao *software Qgis*, a cena contendo a área de interesse e o vetor com o limite municipal, mais a área de transição (Limit\_munic\_buffer). Seguiu-se o recorte do *raster* (Figura 29(a)), através da ferramenta "extração por máscara" gerou-se um novo arquivo salvo como "DEM\_Feliz". Através da ferramenta *Raster* -> Análise -> Declividade foi realizado o cálculo dos índices de declividade da área de estudo. Os índices de declividades foram estratificados a cada 10º (Figura 29(b)).

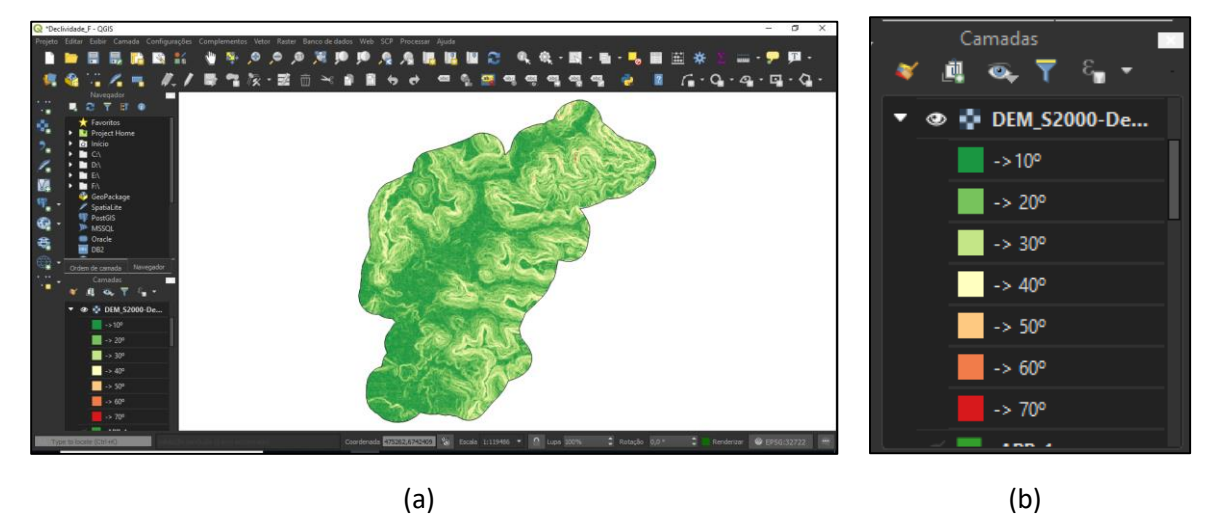

Figura 29 – (a) Índices de declividade de Feliz-RS, (b) estratificação a cada 10º. Fonte: O autor (2018).

Na figura 30 é mostrado o resultado após o filtro aplicado para mostrar unicamente as declividades maiores de 45º e a criação da camada vetorial com a delimitação das APP's, denominada "APP-5".

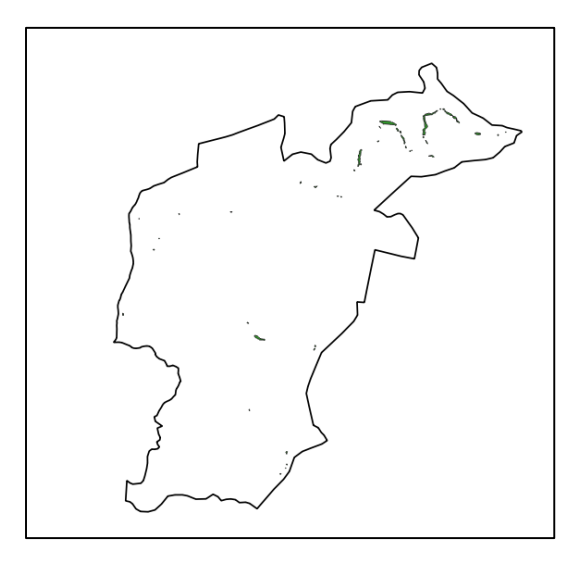

Figura 30 - Espacialização das APP's correspondentes às declividades maiores de 45º. Fonte: O autor (2018).

# 3.7.2.4 Delimitação de APP's em Topo de Morros

Para delimitação deste tipo de APP, recorre-se à extração das curvas de nível, com base no modelo digital de elevação. Conforme o processo metodológico a seguir:

- Carregou-se a camada *raster*, previamente obtida, "DEM\_Feliz" no *software Qgis;*
- Selecionou-se a ferramenta "Contorno", situado no menu *Raster*-Análise-Contorno;
- No menu de criação, foi preenchido o valor da distância das curvas de nível (10 m);
- Após geradas as curvas de nível, foi salva a camada sob o nome de "Curva\_Nivel";
- O próximo passo foi configurar o modo de exibição das altitudes de cada curva de nível, através do menu "rótulo" nas propriedades da camada, (Figura 31 (a)).

A figura 31 (b) exibe a legenda com a altitude de cada curva de nível.

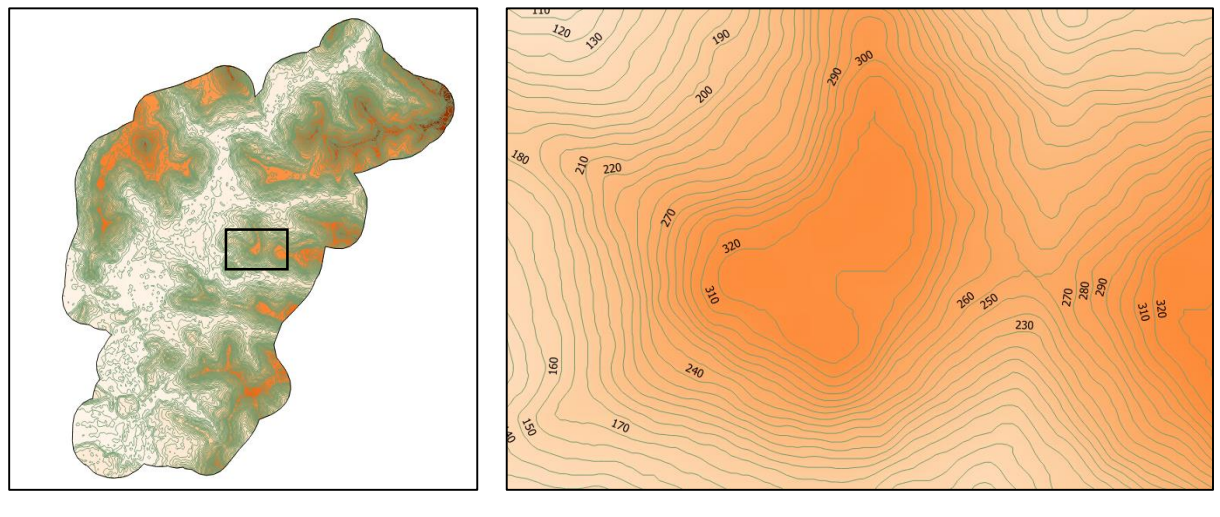

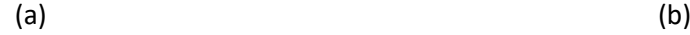

Figura 31 – (a) Geração das curvas de nível de Feliz-RS, (b) exibição das altitudes das curvas de nível. Fonte: O autor (2018).

A partir deste momento através de análise visual foi feito uma busca, primeiramente pelas bases legais das elevações, que segundo a legislação, nos casos de terrenos planos deve-se tomar por base o espelho d'água mais próximo ou planície, e no caso de terrenos ondulados (como neste caso) deve-se tomar por base o ponto de sela.

O ponto de sela é a elevação de tal forma que deve ser a mais baixa entre dois cumes próximos e o ponto mais alto entre duas depressões (Figura 32).

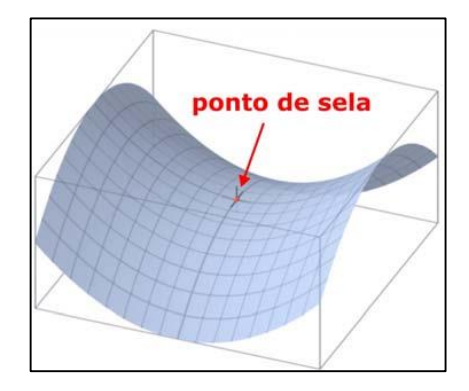

Figura 32 - Ponto de sela. Fonte: UNESP (2018).

Foi identificado que entre o ponto de sela e o ponto mais elevado a altura superou os 100 (cem) metros (que é uma das características para delimitação de APP em topo de morro). Procedeu-se, então, a verificação da segunda característica que é a de possuir na elevação uma declividade maior ou igual a 25º. Para isto, foi realizada uma nova análise do índice de declividade, mas desta vez, tendo sido filtrado e exibido somente os locais onde a declividade superou os 25º, (Figura 33).

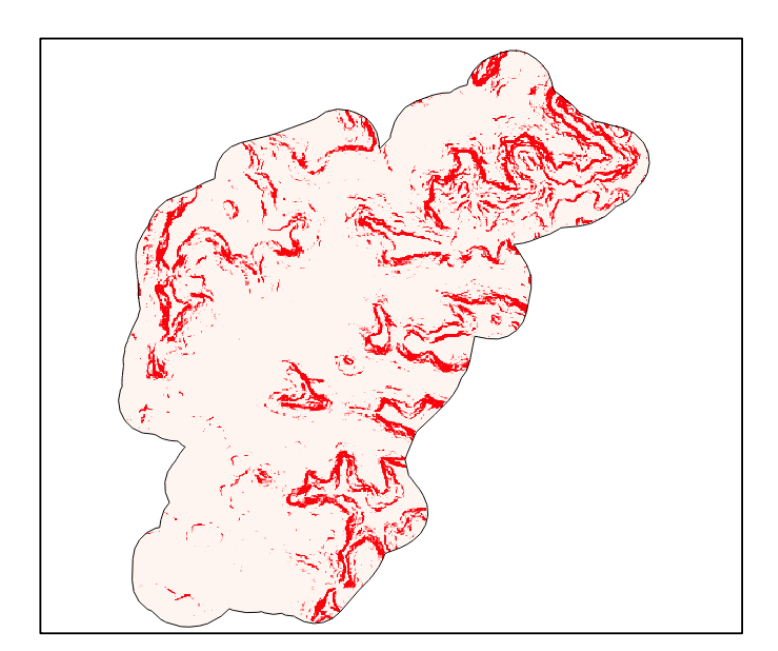

Figura 33 - Índice de declividade maiores de 25° de Feliz-RS. Fonte: O autor (2018).

Na figura 34, a elevação A é a mais alta, e mais próxima da elevação B do que da elevação C. então o ponto mais baixo entre elas, o ponto D, é o ponto de sela e este é tomado como base legal para a delimitação da APP da seguinte maneira:

Calculou-se a altura do morro pela equação (1):

 $Altura = \cot a$  do ponto mais alto  $-\cot a$  do ponto de sela (1)

 Dividiu-se a altura por 3 e delimitou-se, a partir da cota do terço superior, como APP.

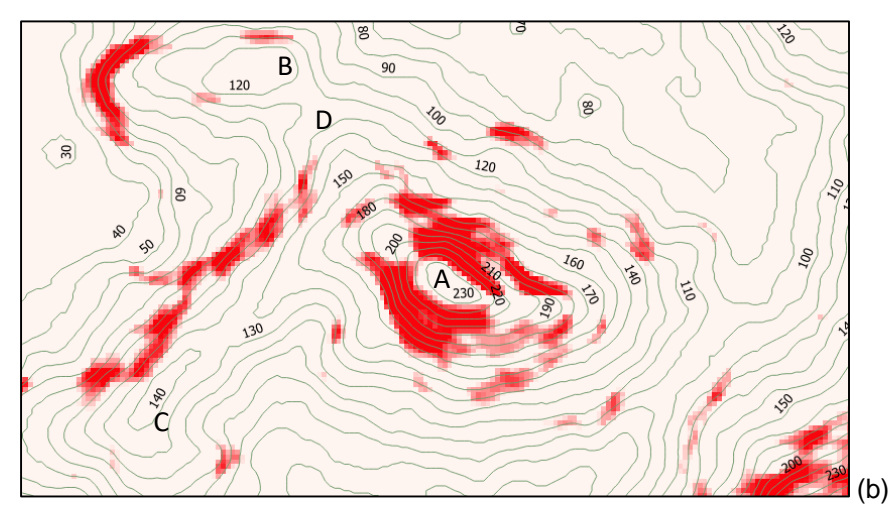

Figura 34 – Exemplificação do ponto de sela. Fonte: O autor (2018).

A figura 35, apresenta a delimitação de APP de topo de morro.

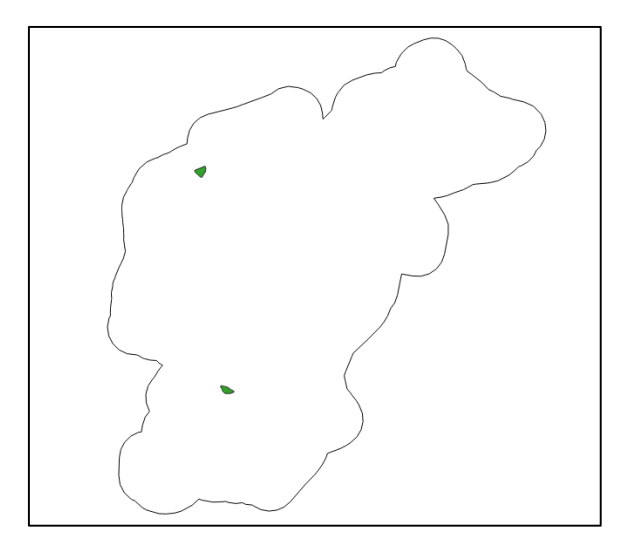

Figura 35 - Delimitação de APP em topo de morro. Fonte: O autor (2018).

# <span id="page-50-1"></span>**4 RESULTADOS E DISCUSSÕES**

### <span id="page-50-2"></span>**4.1 Quantificação das APP's**

A quantificação das APP's da área de estudo (em hectare e percental) pode ser visualizada na Tabela 2.

| <b>Tipo de APP</b>       | Area   |        |
|--------------------------|--------|--------|
|                          | (ha)   | (%)    |
| APP em cursos d'água     | 763,29 | 92,37  |
| APP em nascentes         | 21,21  | 2,57   |
| APP em declividades >45° | 23,80  | 2,88   |
| APP em topo de morros    | 18,01  | 2,18   |
| <b>Total</b>             | 826,31 | 100,00 |
| Fonte: O autor (2018).   |        |        |

<span id="page-50-0"></span>Tabela 2 – Quantificação das APPs do município de Feliz-RS.

A APP mais expressiva no município de Feliz/RS está localizada no entorno de

cursos d'água, representando 92,37%, sendo que as demais APP's são pouco expressivas. As APP's determinadas na área de estudo representam 8,61% da área do município. A Figura 36, apresenta a espacialização das APP's no município de Feliz-RS.

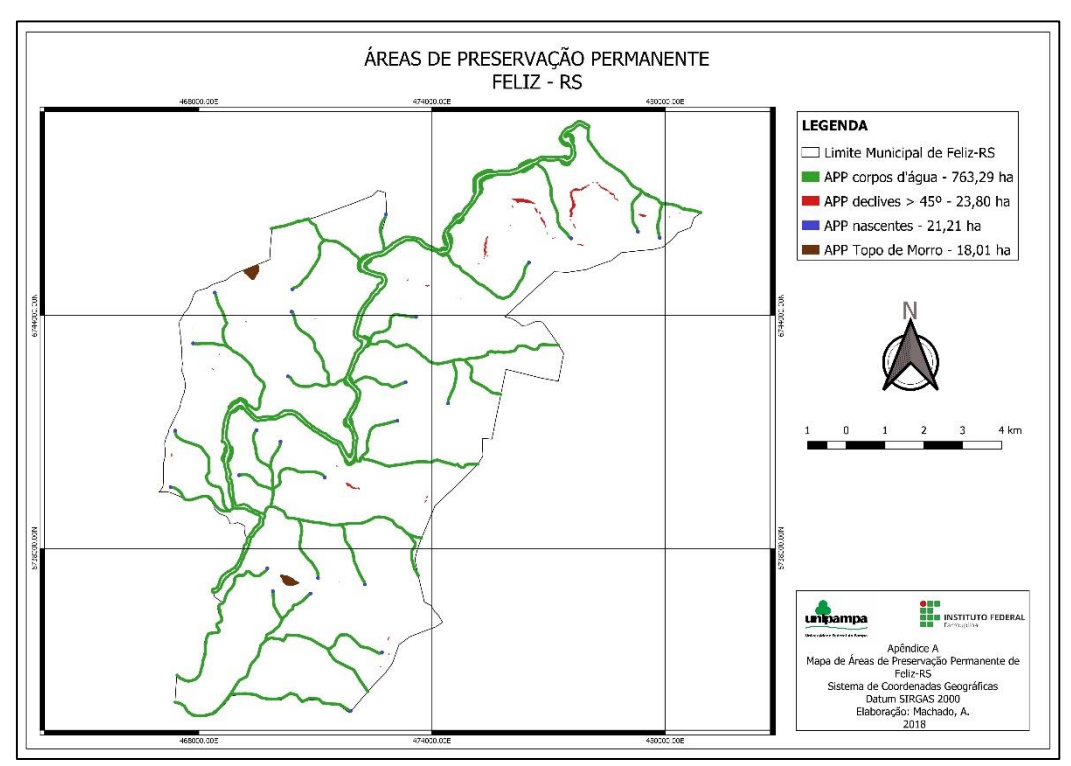

Figura 36 - Mapa de APPs do município de Feliz/RS. Fonte: O autor (2018).

### <span id="page-51-1"></span>**4.2 Uso do Solo**

Na Tabela 3, é possível verificar a quantificação, em hectare e percentual, e na Figura 37, a espacialização das classes de uso do solo do município de Feliz-RS.

| <b>Classe</b> | <b>Pixels</b> | Área (ha) | Porcentagem (%) |
|---------------|---------------|-----------|-----------------|
| Vegetação     | 562.217       | 5.622,17  | 58,65           |
| Agricultura   | 149.345       | 1.493,45  | 15,58           |
| Solo exposto  | 129.521       | 1.295,21  | 13,51           |
| Mancha urbana | 104.214       | 1.042,14  | 10,87           |
| Agua          | 13.299        | 132,99    | 1,39            |
| <b>Total</b>  |               | 9.585,96  | 100,00          |

<span id="page-51-0"></span>Tabela 3 – Uso do solo no município de Feliz/RS.

Fonte: O autor (2018)*.*

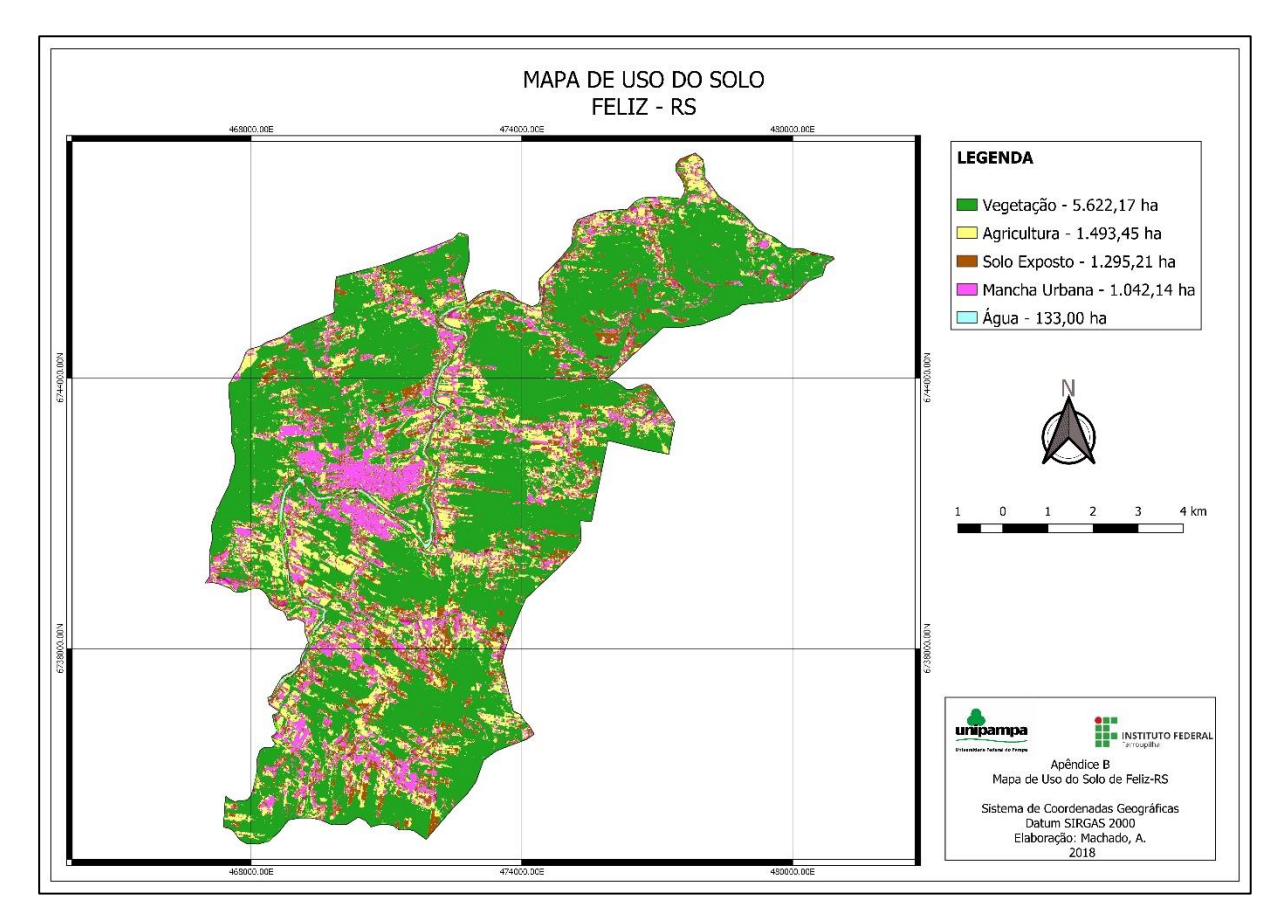

Figura 37 - Mapa de uso do solo. Fonte: O autor (2018)*.*

Em relação às classes mapeadas, a classe de maior ocorrência foi vegetação, que ocupa 58,65% do território municipal, seguido do somatório das classes de agricultura e solo exposto, entendendo-se estas duas classes como uma só, mas em momentos distintos, e ocupam 29,09% da área de estudo. A classe denominada "mancha urbana" faz referência às construções (residências, industriais, obras de engenharia, etc.) nas áreas urbanas, bem como, nas áreas rurais, ocupa um total de 10,87% da área e a água resulta na classe menos expressiva, 1,39% da área, na composição da paisagem.

#### <span id="page-52-0"></span>**4.3 Mapa de Conflitos de Uso do Solo**

Na Figura 38, e possível verificar as áreas de conflito de uso do solo e na Tabela 4, está apresentada a quantificação (em hectare e percentual).

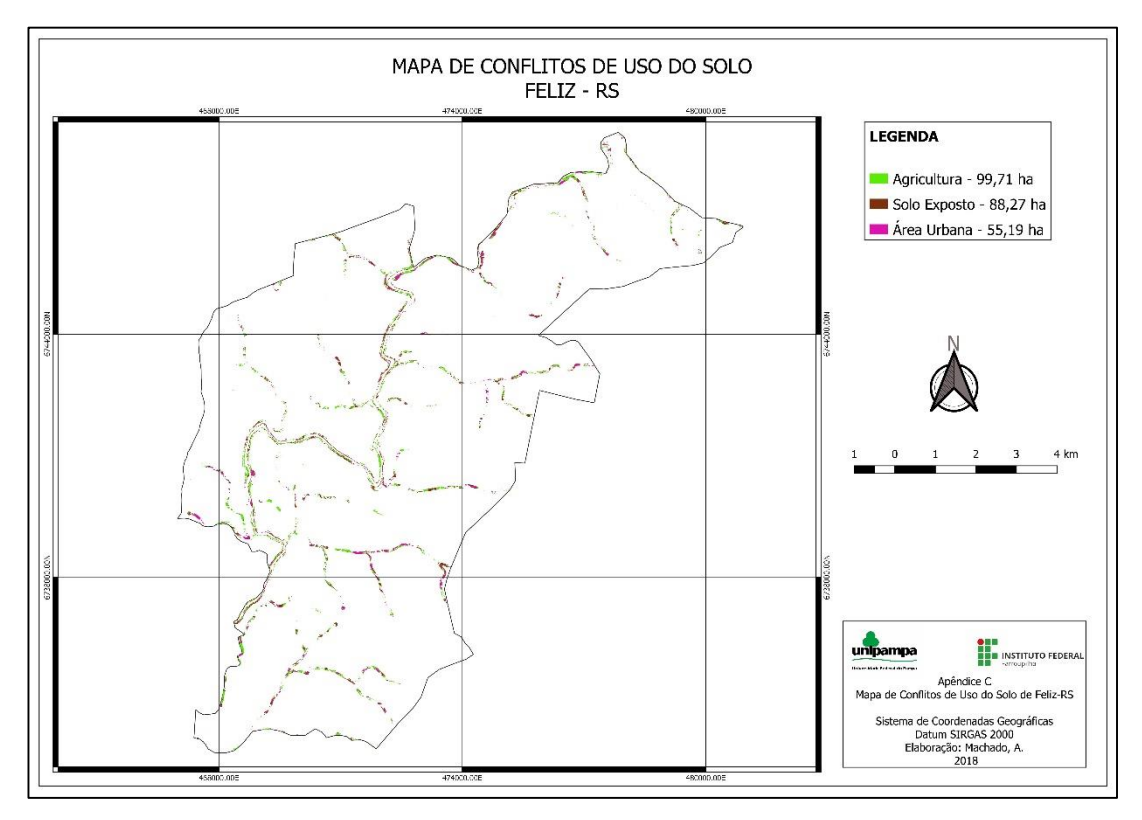

Figura 38 - Mapa de Conflito de Uso do Solo de Feliz-RS. Fonte: O autor (2018)*.*

| <b>Classe</b> | Area (ha) | Porcentagem (%) |
|---------------|-----------|-----------------|
| Solo exposto  | 88,27     | 36,30           |
| Agricultura   | 99,71     | 41,01           |
| Mancha urbana | 55,19     | 22,69           |
| Total         | 243,17    | 100,00          |

<span id="page-53-0"></span>Tabela 4 - Quantificação das áreas de conflito de uso do solo na área de estudo.

Fonte: O autor (2018)*.*

As classes "Agricultura" e "Solo Exposto" são as mais expressivas, totalizando 77,31% da área identificada como conflito de uso do solo, os restantes 22,69%, devese à classe "Mancha Urbana".

Como pode ser visto na figura 39, o território felizense está localizado em uma área de terreno declivoso, e é esperado que as áreas de agricultura estejam em regiões mais planas, isto é, ao longo dos cursos d'água. Como citado anteriormente, a grande parcela de APP's concentram-se nestas áreas, logo, é inevitável a geração destes conflitos. Quanto à classe "Mancha Urbana", esta, nas áreas rurais, está intimamente ligada às classes anteriores, dado que próximo as áreas de agricultura, geralmente existe a necessidade de construções para dar suporte às atividades ali desenvolvidas.

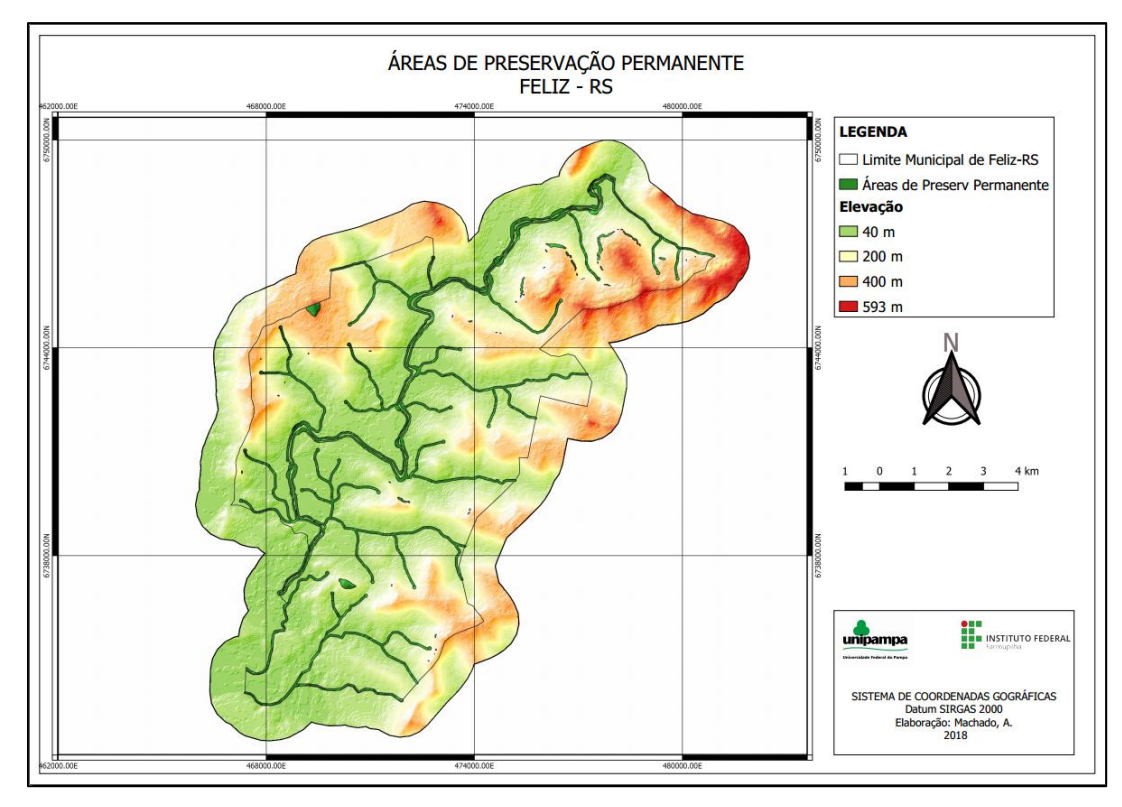

Figura 39 - Mapa altimétrico. Fonte: O autor (2018)*.*

# <span id="page-54-0"></span>**5 CONSIDERAÇÕES FINAIS**

No presente trabalho foi realizada a apresentação da delimitação das APPs, bem como, das áreas que não estão de acordo. Assim sendo, os objetivos propostos foram alcançados com êxito.

A quantificação e a espacialização das Áreas de Preservação Permanente tem um grau de importância muito significativo e através do uso de ferramentas gratuitas, como *Qgis*, aliado ao uso de imagens de satélites como o *Sentinel-2*, também gratuito, fornecem principalmente para as pequenas administrações municipais a oportunidade de realizarem a gestão territorial de uma forma mais eficiente e sem onerar no orçamento público.

É preciso ressaltar que uma vez realizada a delimitação das APP's, conforme este trabalho, o mapa de conflitos gerados serve de subsídio para um planejamento de maneira mais eficiente das visitas à campo, ainda que onerosas e exigentes de uma certa logística, necessárias para a conferência *in loco* e mensuração de um possível dano ambiental.

Outro fator importante que merece destaque é a resolução espacial (de 10m) aliado à resolução temporal (no máximo 5 dias na linha do Equador, esta janela diminui conforme latitude), conseguem identificar a alteração da vegetação, como desmatamento, isto permite a ação das autoridades competentes em curto espaço de tempo após início da ação depredatória, desta forma minimizam-se os danos causados.

Durante o desenvolvimento deste trabalho foi possível identificar o potencial para automatizar, através de linguagens de programação, processos para a simplificação de rotinas de análise voltadas à fase de monitoramento da vegetação.

# <span id="page-55-0"></span>**REFERÊNCIAS**

AGÊNCIA ESPACIAL EUROPÉIA. **ESA Sentinel Online**, 2018. Disponivel em: <https://sentinel.esa.int/web/sentinel/missions>. Acesso em: 09 dez. 2018.

ALAYZA, W. S. **Estudio de Mapas ALOS:** Cusco - Perú. 1ª. ed. Cusco: SENAHMI, 2013.

ALMEIDA., R.; SANCHEZ, E. Revegetação de áreas de mineração: critérios de monitoramento e avaliação do desempenho. **Revista Árvore**, Viçosa-MG, 2005. 47- 54.

ASSAD, E. D.; SANO, E. E. **Sistema de Informações Geográficas:** Aplicações na Agricultura. 2ª. ed. Brasília: Embrapa, 1998.

BRASIL. **Estatuto da Cidade:** Lei nº 10.257/2001 que estabelece diretrizes gerais da politica urbana. Brasília, 2001.

BRASIL. **Lei Federal nº 12.651:** Novo Código Florestal. Brasília: [s.n.], 2012.

BRONAUT, R. P. M.; FILHO, A. C. P. Avaliação do uso de imagens CBERS-2/CCD na identificação e monitoramento das áreas de preservação permanente ao longo dos corpos hídricos. **Anais XIII - Simpósio Brasileiro de Sensoriamento Remoto.**, Florianópolis, 21-26 Abril 2007. 799-806.

CÂMARA, G.; MEDEIROS, J. S. D. Sistema de Informações Geograficas: Aplicaçoes na Agricultura. In: ASSAD, E. D.; SANO, E. E. **Sistema de Informações Geográficas:** Aplicações na Agricultura. 2ª. ed. Brasília: Embrapa, 1998.

CHRISMAN, N. **Exploring Geographic Information Systems**. New York: Jhon Wiley & Sons, 1997.

CONGEDO, Luca. **Semi-automatic classification plugin** for QGIS. Sapienza University,, 2013.

ELACHI, C.; ZYL, J. V. **Introduction to the Physics and Techniques of Remote Sensing**. 2ª. ed. New Jersey: John Wiley & Sons, 2006.

FITZ, P. R. **Geoprocessamento sem complicação**. São Paulo: Oficina de Textos, 2008.

INSTITUTO BRASILEIRO DE GEOGRAFIA E ESTATÍSTICA. **Cidades**, 2018. Disponível em: < https://cidades.ibge.gov.br/brasil/rs/feliz/panorama>. Acesso em 07 nov. 2018.

LIRA, C. et al. **Sistemas de Informação Geográfica:** Análise de Dados de Satélite. Lisboa, 2016.

MADRUGA, R. Técnicas de geoprocessamento aplicado ao planejamento ambiental. In: NECKEL, A.; ROSA, D. P. D. **Geoprocessamento e suas diferentes aplicabilidades**. Passo Fundo-RS: Goellner, 2013. Cap. III, p. 154.

MORALES, N. F. B. **Teledetección Espacial:** Landsat, Sentinel-2, Aster L1T y MODIS. 1ª. ed. Perú, 2017.

MOREIRA, M. A. **Fundamentos do Sensoriamento Remoto e Metodologias de Aplicação**. 3ª. ed. Viçosa: UFV, 2007.

NOVO, E. M. L. D. M. **Sensoriamento remoto:** princípios e aplicações. 4ª. ed. São Paulo: Blucher, 2010.

OLAYA, V. **Sistemas de Información Geográfica - Tomo I**. España, v. I, 2012.

PEIXOTO, A. M. et al. **Enciclopédia Agrícola Brasileira**. São Paulo: EdUSP, 2006.

QGIS DEVELOPMENT TEAM. **QGIS** Geographic Information System. Open Source Geospatial Foundation. 2009.

SILVA, J. X. D.; VEIGA, T. C. Geoprocessamento Aplicado à Identificação de Áreas Potenciais para Atividades Turísticas: O Caso do Município de Macaé-RJ. In: SILVA, J. X. D.; ZAIDAN, R. T. **Geoprocessamento a Análise Ambiental:** Aplicações. Rio de Janeiro: Bertrand Brasil, 2004.

UNIVERSIDADE ESTADUAL PAULISTA. Departamento de Engenharia Ambiental, 2018. Disponível em: <http://www2.sorocaba.unesp.br/professor/luiza/CDI-III/func7.pdf>. Acesso em nov. 2018.

VILLAÇA, F. **O município do século XXI:** cenários e perspectivas. São Paulo, 1999.

# **APÊNDICES**

<span id="page-57-0"></span>Apêndice A – Mapa de Áreas de Preservação Permanente de Feliz-RS

Apêndice B – Mapa de uso do solo de Feliz-RS

Apêndice C – Mapa de conflitos de uso do solo de Feliz-RS